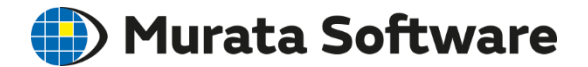

# Femtet Seminar

# Understanding Magnetic Analysis

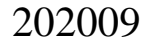

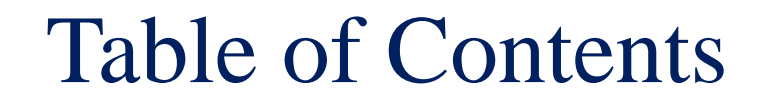

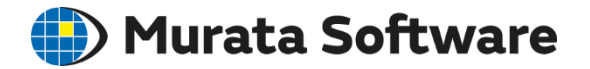

1. Overview

2. Functions and Settings

3. Points to Note

# Table of Contents

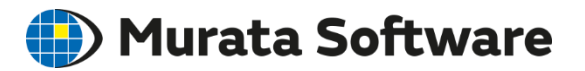

### 1. Overview

- Three Solvers of Electromagnetic Fields
- Analysis Types
- Static Analysis
- Harmonic Analysis
- Transient Analysis
- 2. Functions and Settings
- 3. Points to Note

# Solvers of Electromagnetic Fields<sup>(2)</sup> Murata Software

### 3 types of solvers are available

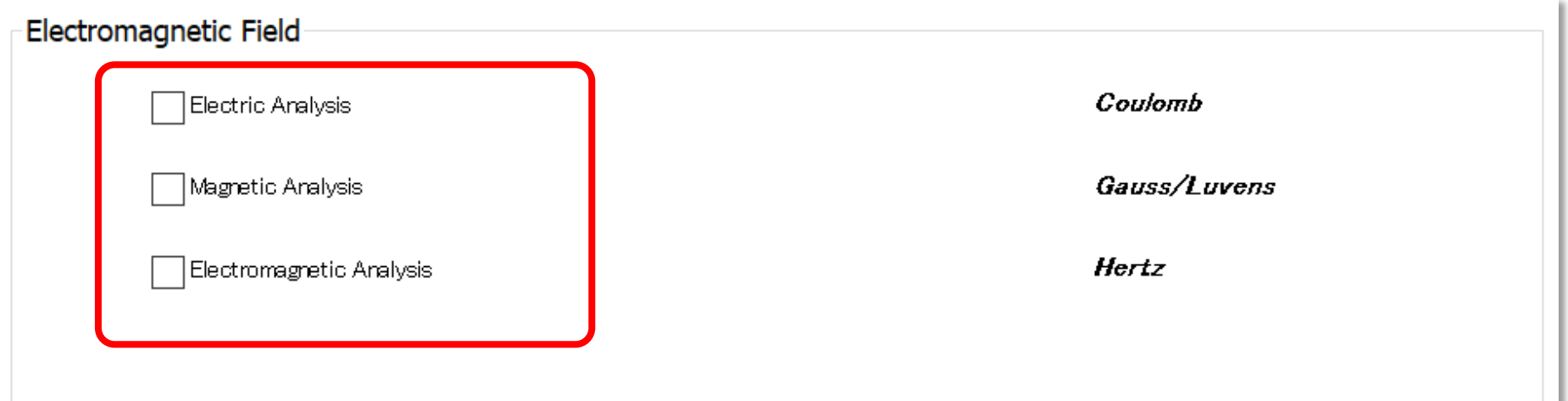

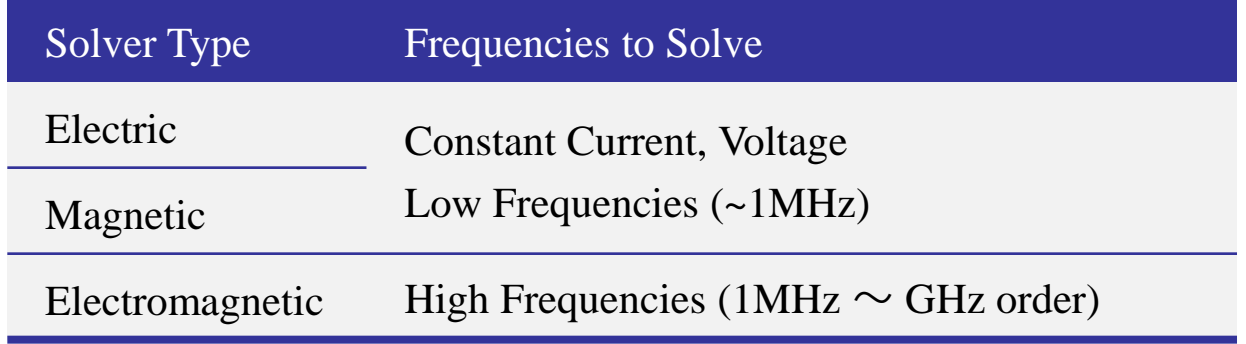

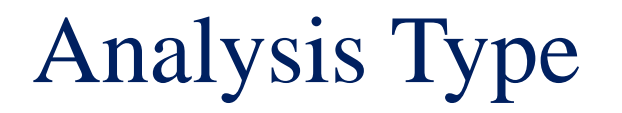

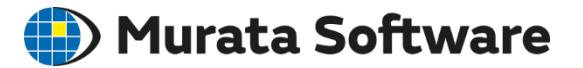

3 analysis types are available for magnetic analysis.

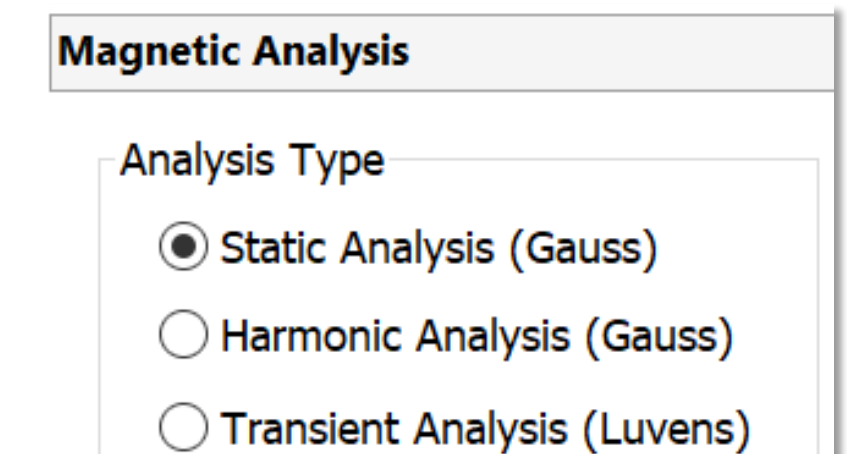

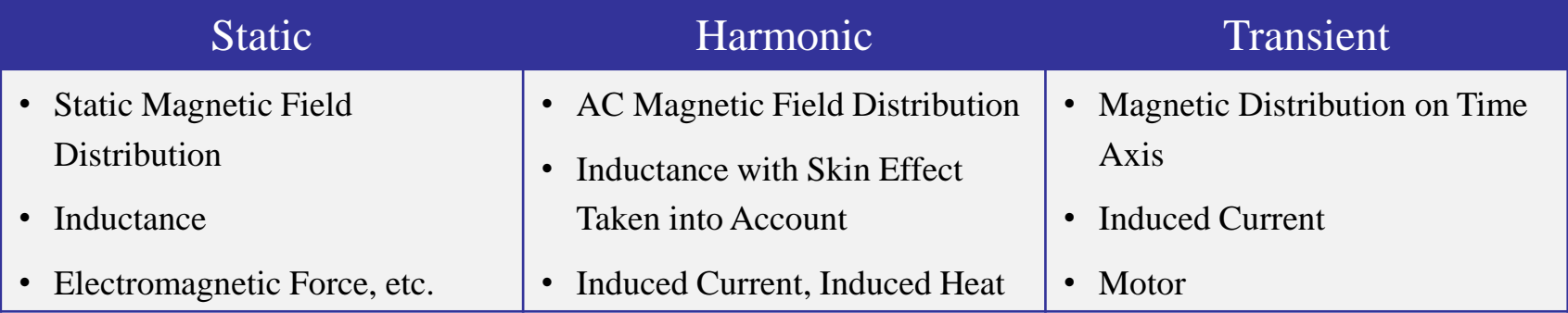

# Static Analysis

**Murata Software** 

The distribution of static magnetic field generated by direct current or magnet is analyzed. The inductance and electromagnetic force are calculated as well. The materials with nonlinear BH curve can be analyzed too.

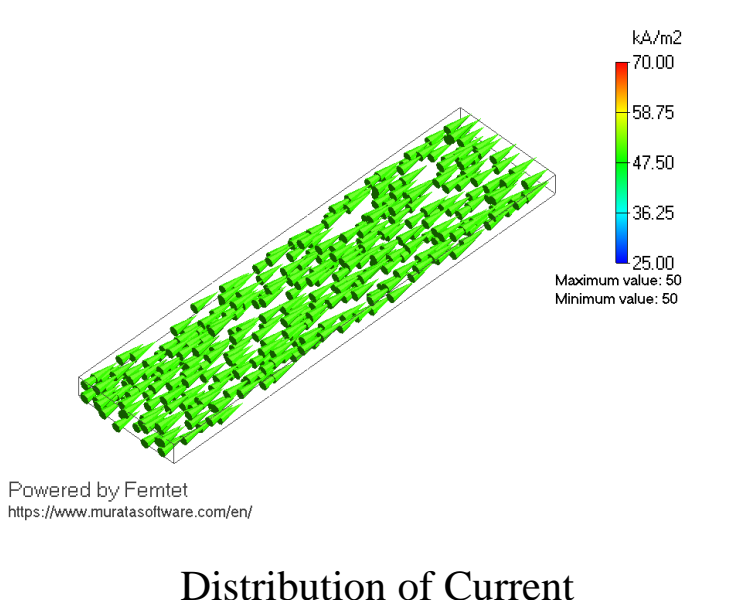

Density (Static Analysis)

Freq.= $0$  (DC)  $(\nabla \times A)=J_0$ 1  $\nabla \times \frac{1}{\sqrt{2}} (\nabla \times A) = J$  $\mu$ 

is solved.

A: magnetic vector potential (magnetic flux  $B=\nabla \times A$ ) Φ: potential μ: permeability σ: conductivity J0: forced current density

# Harmonic Analysis

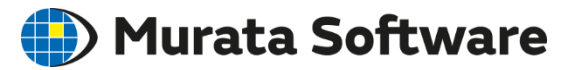

The AC magnetic field distribution (dynamic magnetic field distribution) is calculated, which is generated by alternating current.

It is possible to take the induced current and the skin effect into account.

The inductance is also calculated.

Calculation of the induction heating (IH) is also possible by coupling with thermal analysis.

It is not possible, however, to analyze the materials with nonlinear BH curves.

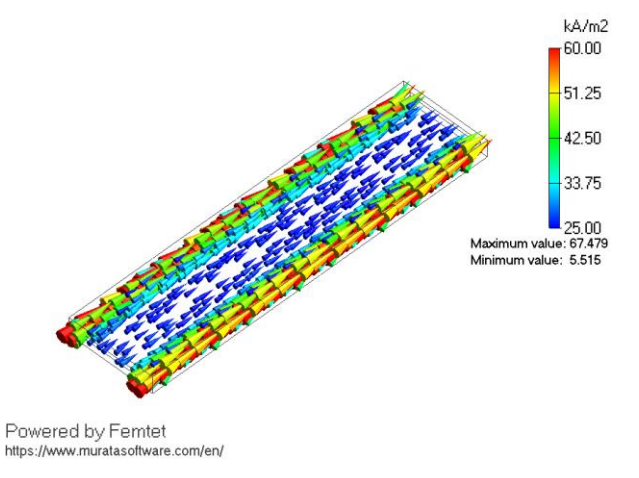

#### Current Density Distribution (10kHz)

0-Frequency (AC)  
\n
$$
\nabla \times \frac{1}{\mu} (\nabla \times A) + \sigma (j\omega A + \nabla \phi) = J_0
$$

is solved.

A: magnetic vector potential (magnetic flux  $B=\nabla \times A$ ) Φ: potential μ: permeability σ: conductivity J0: forced current density

# Transient Analysis

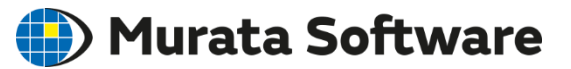

Transient analysis is optional.

The magnetic field distribution (dynamic magnetic field distribution) of time axis is calculated,

which is generated by the DC/AC/arbitrary-waveform current, and magnet.

It is possible to take the induced current and the skin effect into account.

It can handle the materials with nonlinear BH curves.

Coupled analysis with an external circuit is possible, which enables the motor analysis.

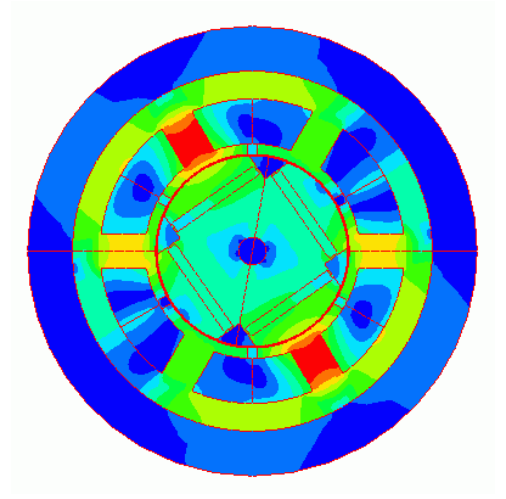

Magnetic Flux Density

Analysis on Time Axis

$$
\nabla \times \frac{1}{\mu} (\nabla \times A) + \sigma \left( \frac{\partial A}{\partial t} + \nabla \phi \right) = J_0
$$

is solved over time steps.

A: magnetic vector potential (magnetic flux  $B=\nabla \times A$ ) Φ: potential μ: permeability σ: conductivity J0: forced current density

# Table of Contents

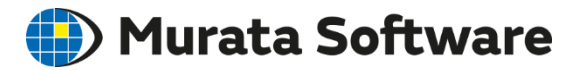

### 1. Overview

## 2. Functions and Settings

- Analysis Flow
- Analysis Condition
- Material Property
- Boundary Condition
- Results
- 3. Points to Note

# Analysis Flows

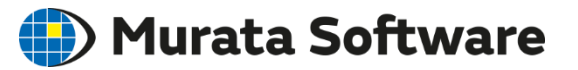

- 3D Model Creation
- Analysis Condition: Analysis type, Mesh size, etc.
- Body Attribute: Magnetization direction, etc.
- Material Property: Relative permeability, Conductivity, Iron loss, etc.
- Boundary Condition: Electric wall, Magnetic wall, Open boundary, etc.

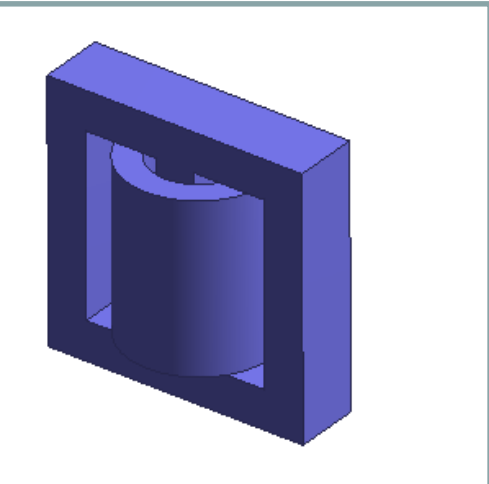

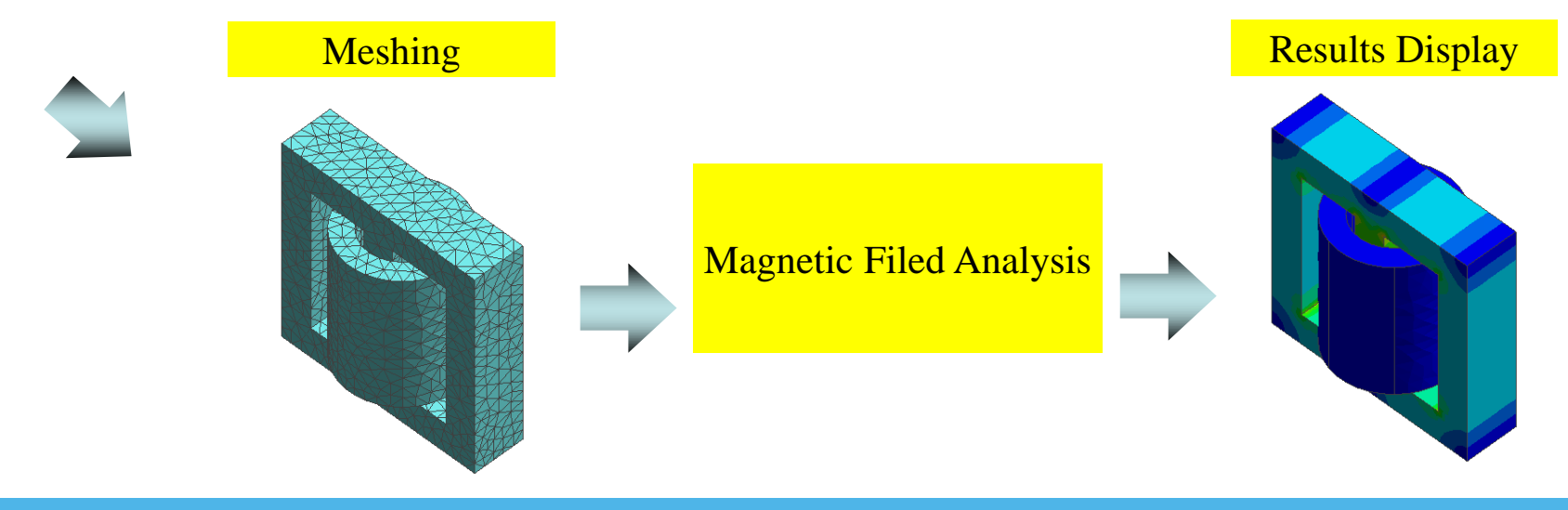

### Analysis Conditions: Rotating Machine

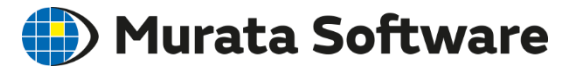

#### Setting of transient analysis of rotating machine.

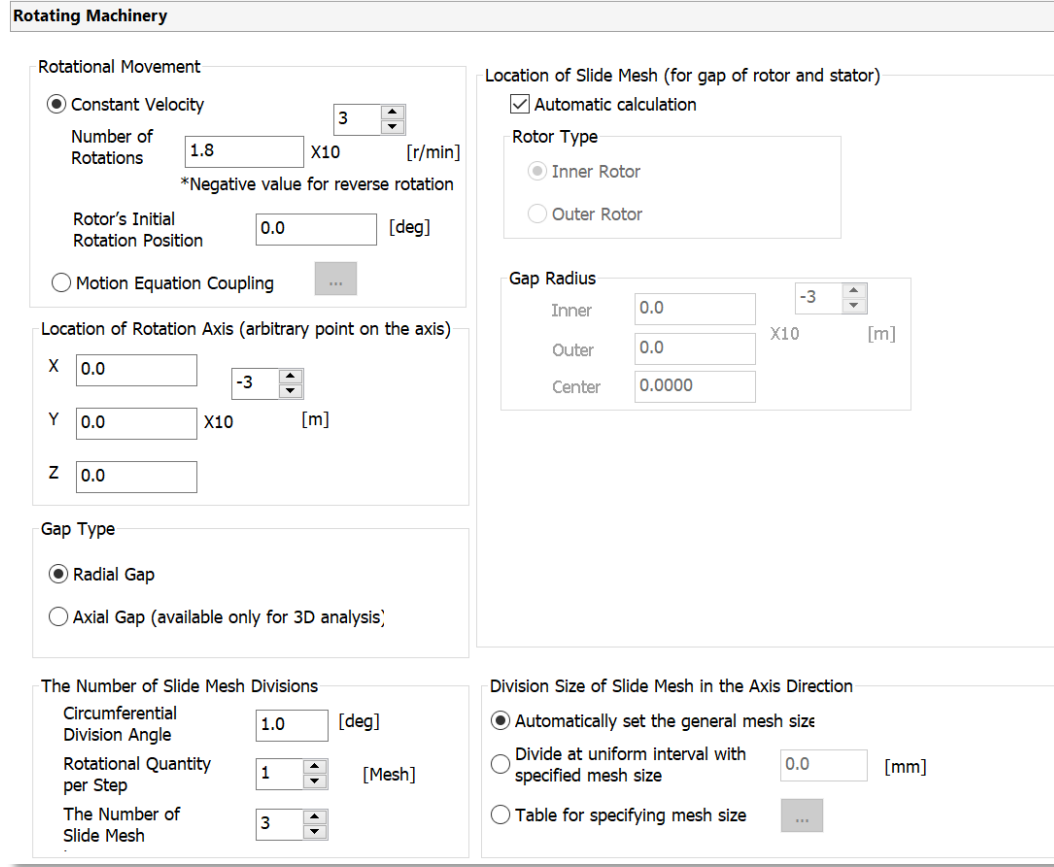

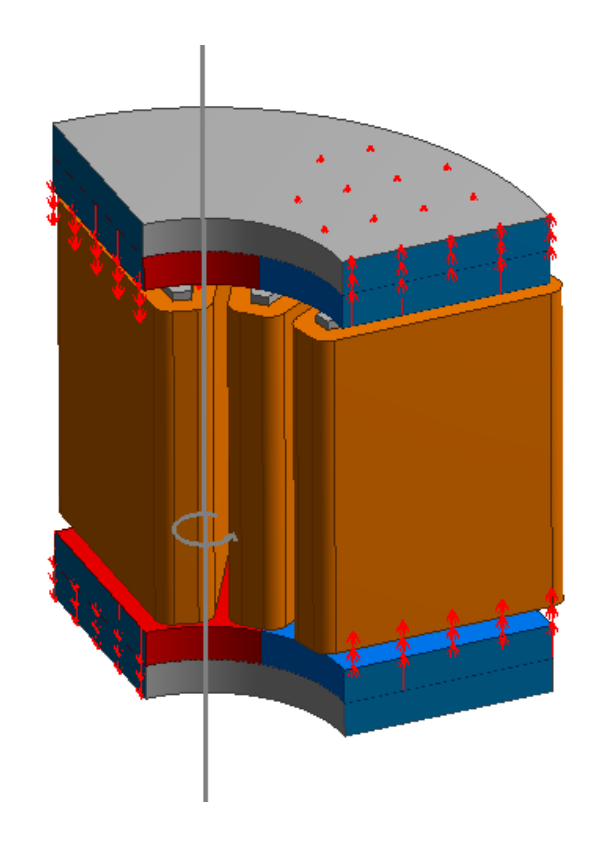

# **Magnetic Analysis**

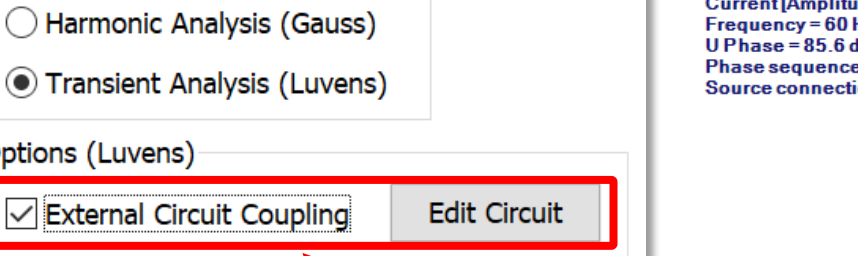

Activate the circuit editor

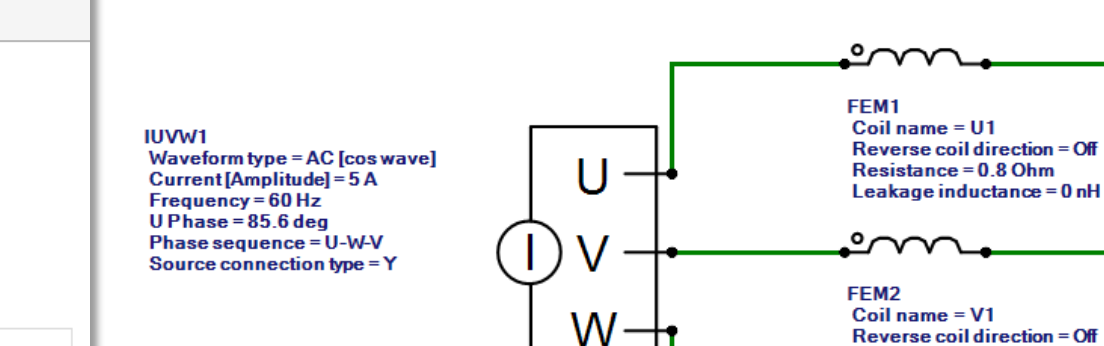

Setting of coupling with an external circuit for transient analysis.

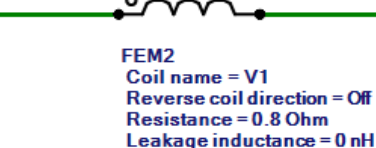

FFM3 Coil name  $= W1$ Reverse coil direction = Off Resistance = 0.8 Ohm Leakage inductance = 0 nH

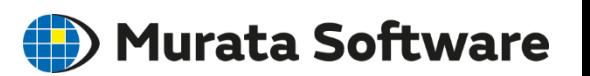

### Analysis Conditions: External Circuit

Analysis Type

Options (Luvens)

Static Analysis (Gauss)

**Rotating Machinery** 

**Inductance Calculation** 

### Analysis Conditions: External Magnetic Field

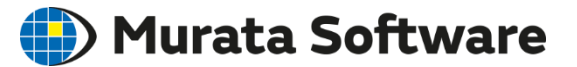

Setting to solve the external magnetic field applied to the analysis model. In the static and transient analysis, the constant magnetic field is applied. In the harmonic analysis, the fluctuating magnetic field is applied.

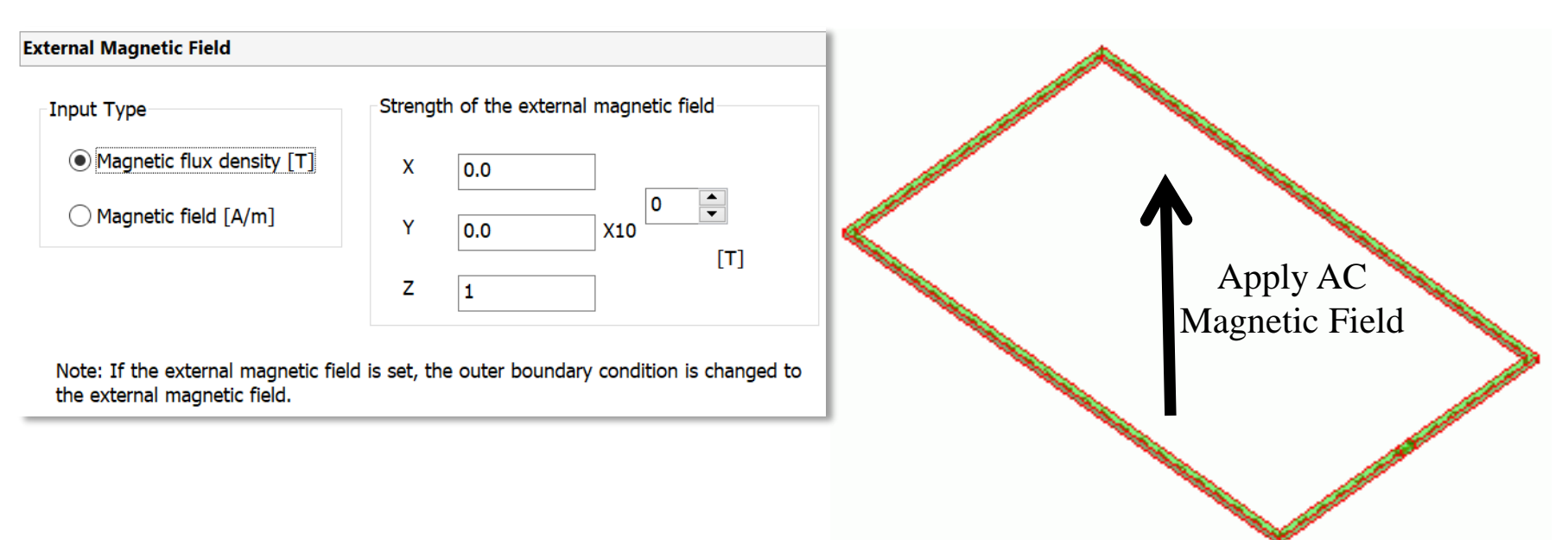

Electromotive Force of Coil

# Material Property

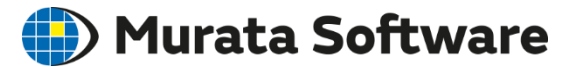

#### 3 types of material properties are available.

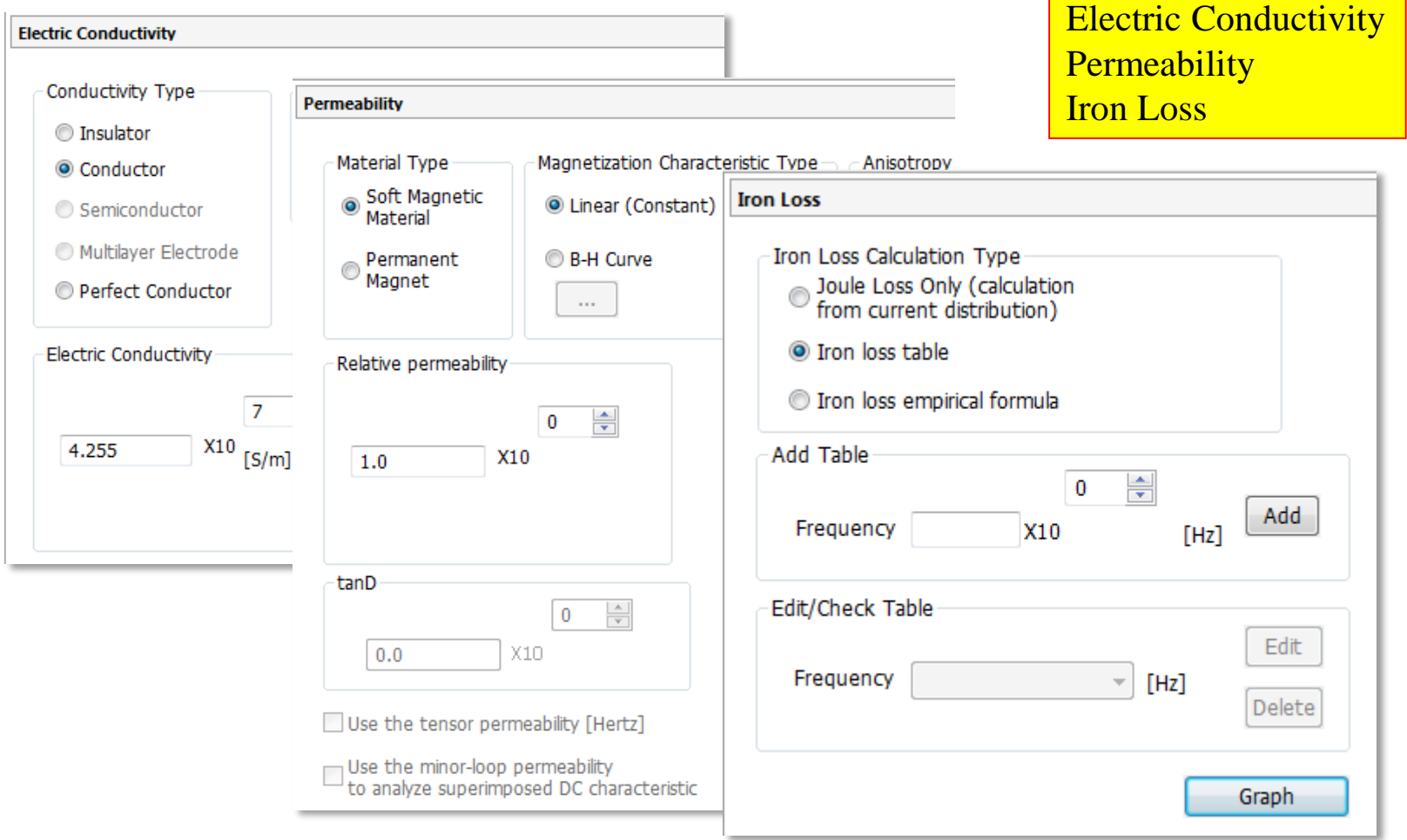

### Material Property Setting for Magnetic Materials

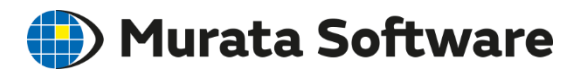

### Depending on the type of magnetic material, the setting varies.

[Soft Magnetic Material] Having low coercive force and large permeability.

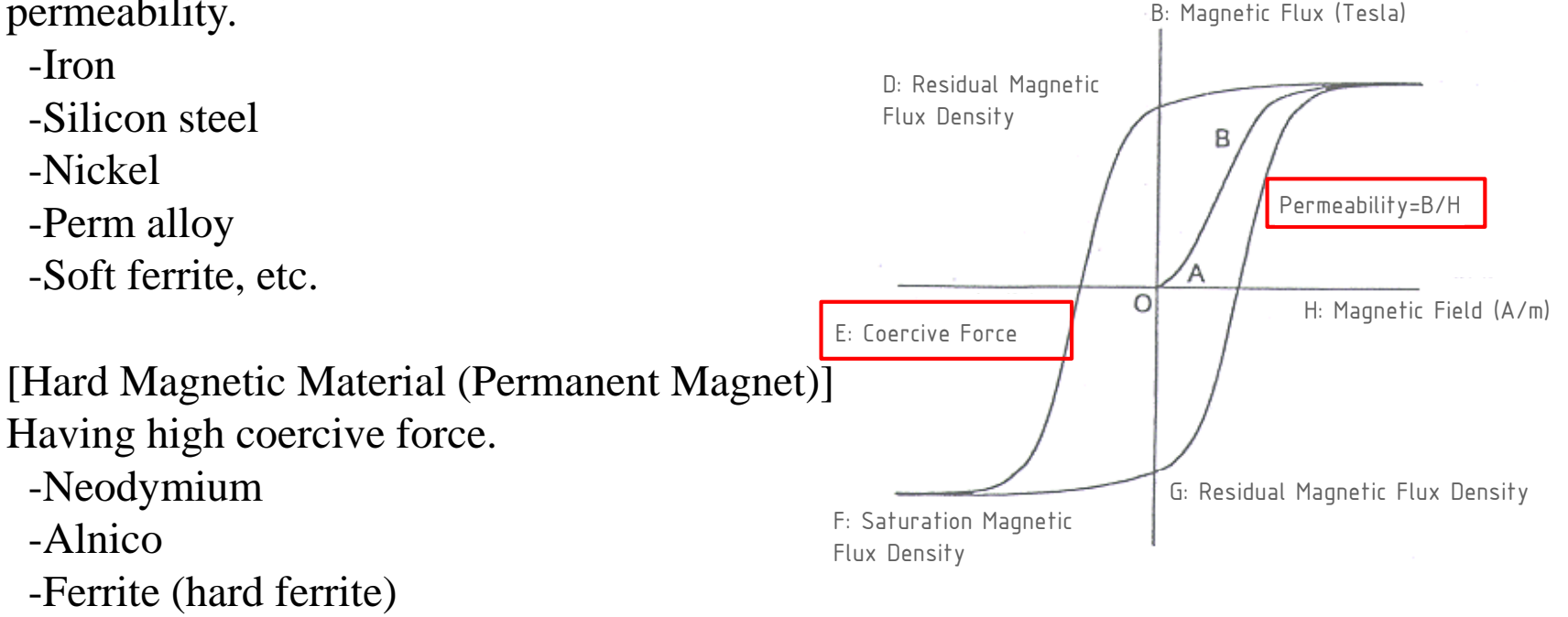

-Samarium cobalt, etc.

#### B-H Curve (Magnetic Hysteresis Curve)

### Material Property Setting: Soft Magnetic Material

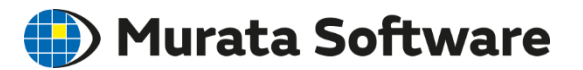

#### Select [Soft Magnetic Material] on the Permeability tab.

Enter either (1) or (2) below.

**(1) If you want to calculate in short time:** Enter [Relative permeability].

#### **(2) If you want to calculate with accuracy:**

Enter B-H curve data (usually, of the first quadrant) in the table.

The B-H curve data can be obtained on the websites of the material suppliers.

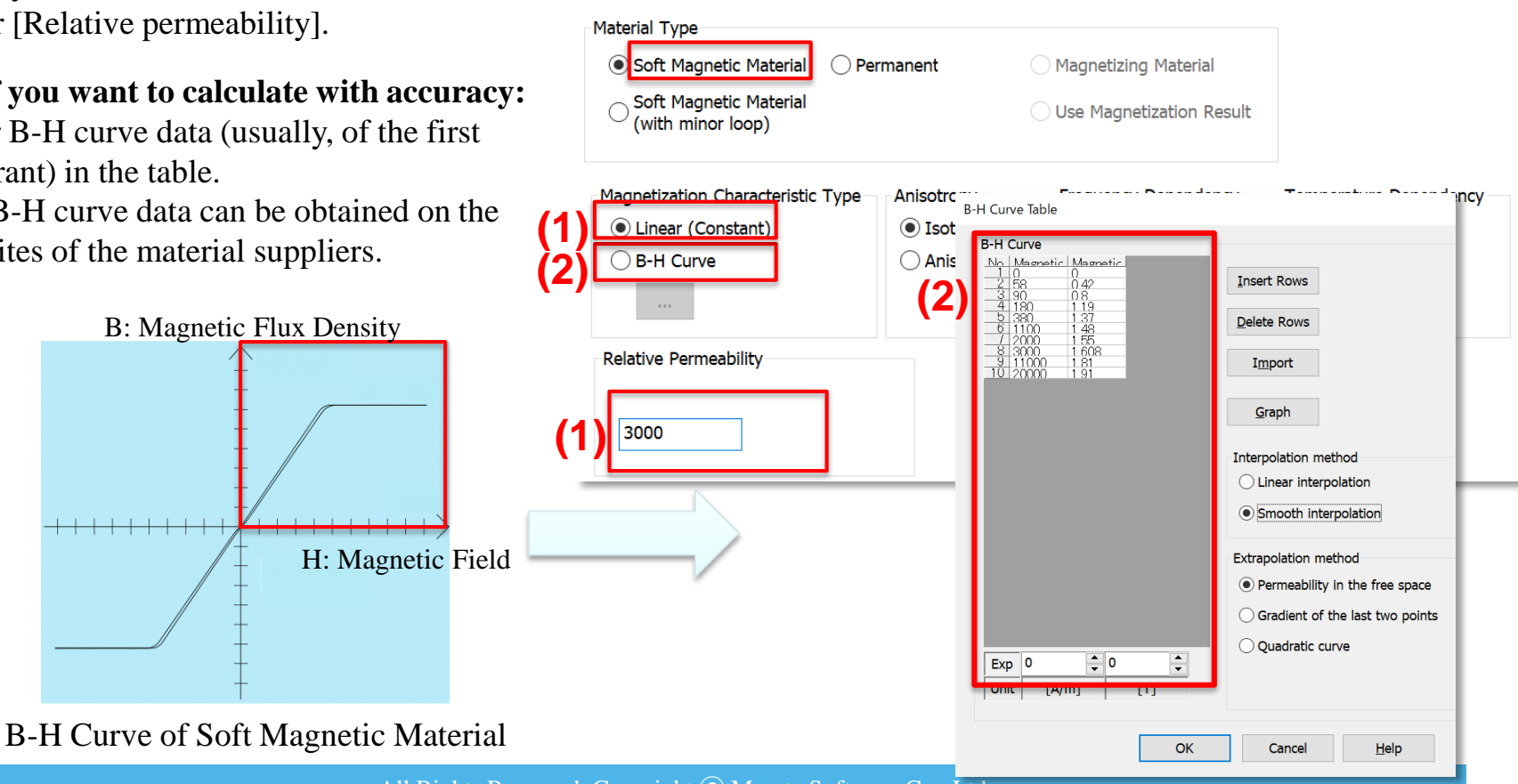

**Permeability** 

### Material Property Setting: Permanent Magnet

Select [Permanent magnet] on the Permeability tab. Enter as follow on the Magnet Tab.

**(1) If you want to calculate in short time:**

Enter [Magnetization Strength] and [Relative Permeability].

**(2) If you want to calculate in short time:**

Enter B-H curve data (usually, of the second and third quadrant) in the table.

The B-H curve data can be obtained on the site of material supplier.

B-H Curve of Permanent Magnet

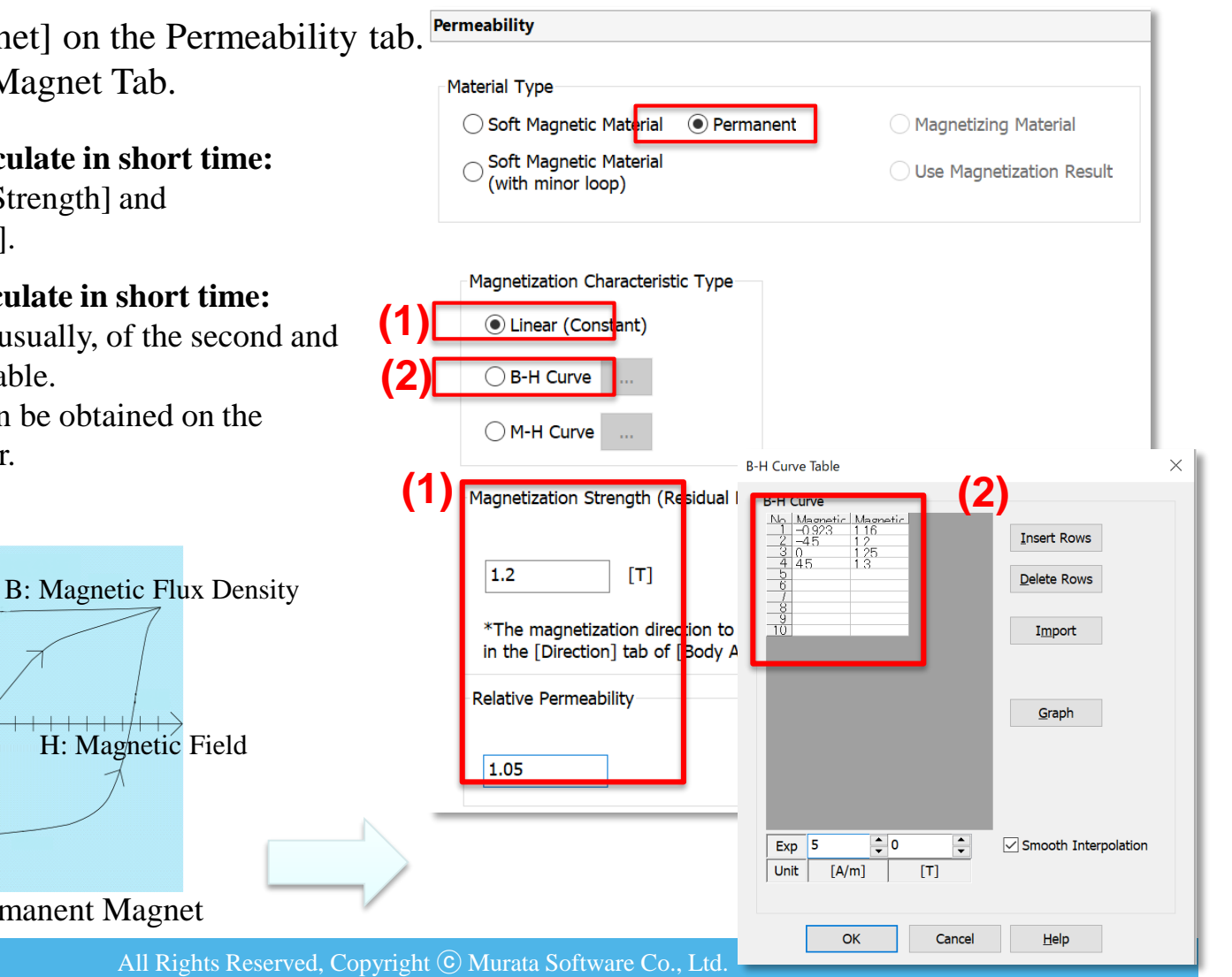

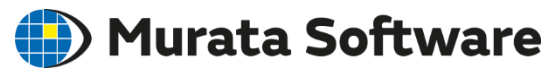

### Material Property Setting: Iron Loss

There are two methods to set the iron loss.

#### 1. Iron Loss Table

Enter the magnetic flux density and the loss density for each frequency in the table.

The data can be obtained from the material suppliers' websites.

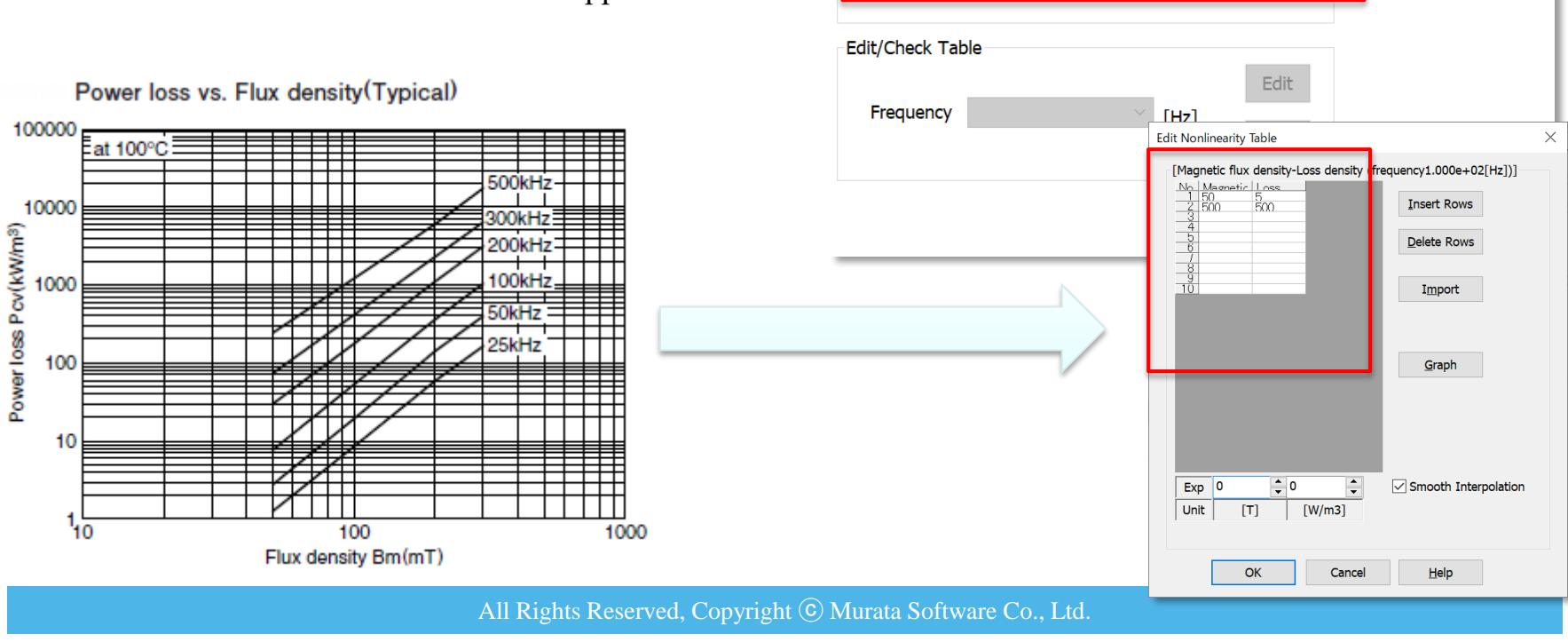

**Iron Loss** 

Definition type of iron loss characteristics

Joule Loss Only

Iron loss table

**Add Table** 

Frequency

 $\bigcap$  (calculation from current distribution).

◯ Iron loss empirical formula

 $|100$ 

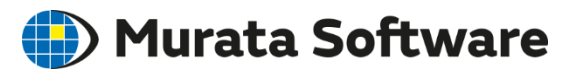

Calculation method with reference to mag

Amplitude (Variation Width/2)

Frequency Analysis (FFT)

◯ Maximum Value

Add

 $\div$ 

 $[||z||]$ 

 $\overline{\mathbf{0}}$ 

**X10** 

### Material Property Setting: Iron Loss

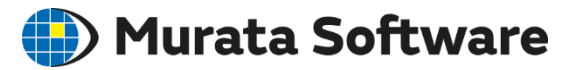

#### 2. Iron Loss Empirical Formula

Enter the coefficients of the iron loss empirical formula.  $Wh = Kh B^{\alpha} f^{\beta}$ 

 $We = Ke B^{\gamma}f^{\delta}$ 

where:

Wh: Hysteresis loss density [W/m<sup>3</sup>] We: Joule loss density [W/m<sup>3</sup>] B: Magnetic flux density [T] f: Frequency [Hz]

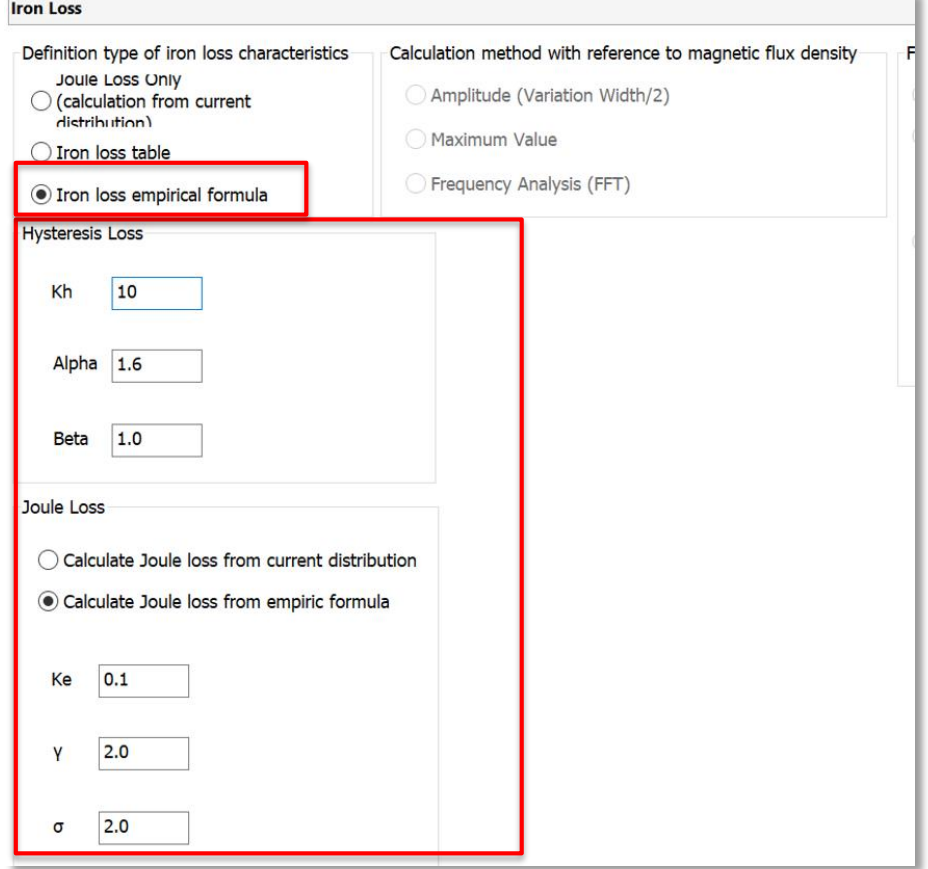

### Material Property Setting: Iron Loss

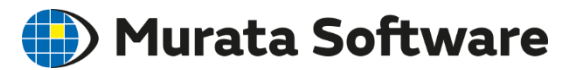

Calculation Method and Fundamental Frequency

The calculation method and the fundamental frequency are a common setting to the iron loss table and the empirical formula.

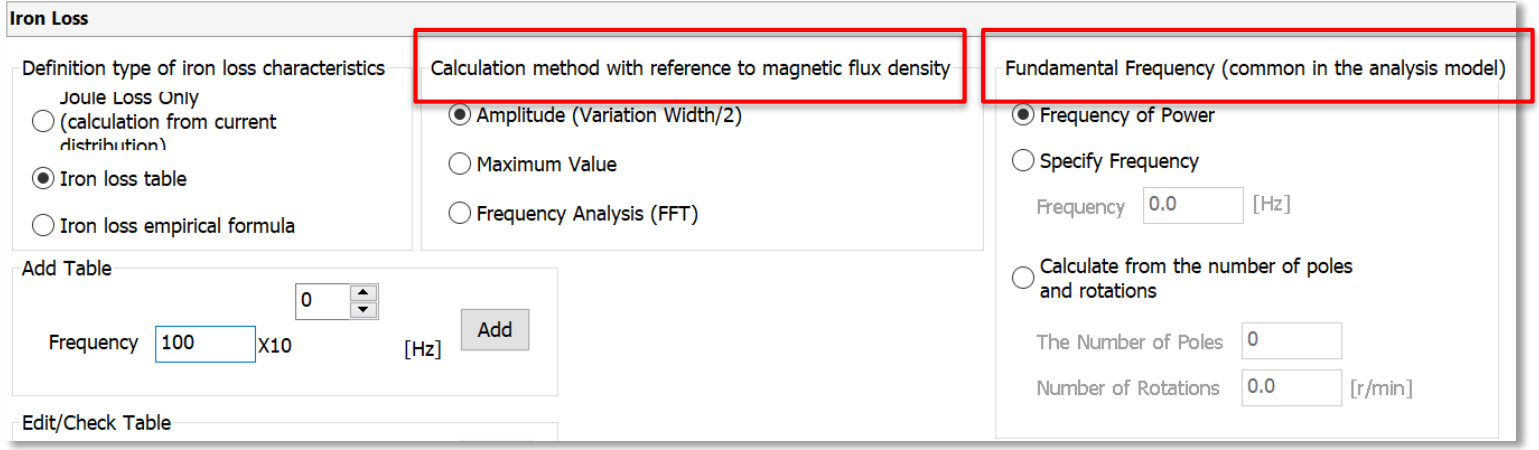

[Calculation Method of Iron Loss] If the input current is sine wave, select [Amplitude].

If the input current is triangular or square wave, and harmonic loss is to be taken into account, select [ Frequency analysis (FFT)]. \*Transient analysis is required.

[Fundamental Frequency] Basically, select [Frequency of Power]. If the waveform is arbitrary, the frequency is determined by the time range of the table.

In the case of DC power or if you want to specify the frequency yourself, select [Specify Frequency] or [Calculate from the number of poles and rotations]

# Body Attribute

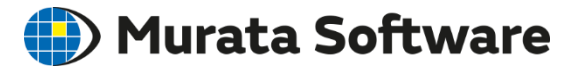

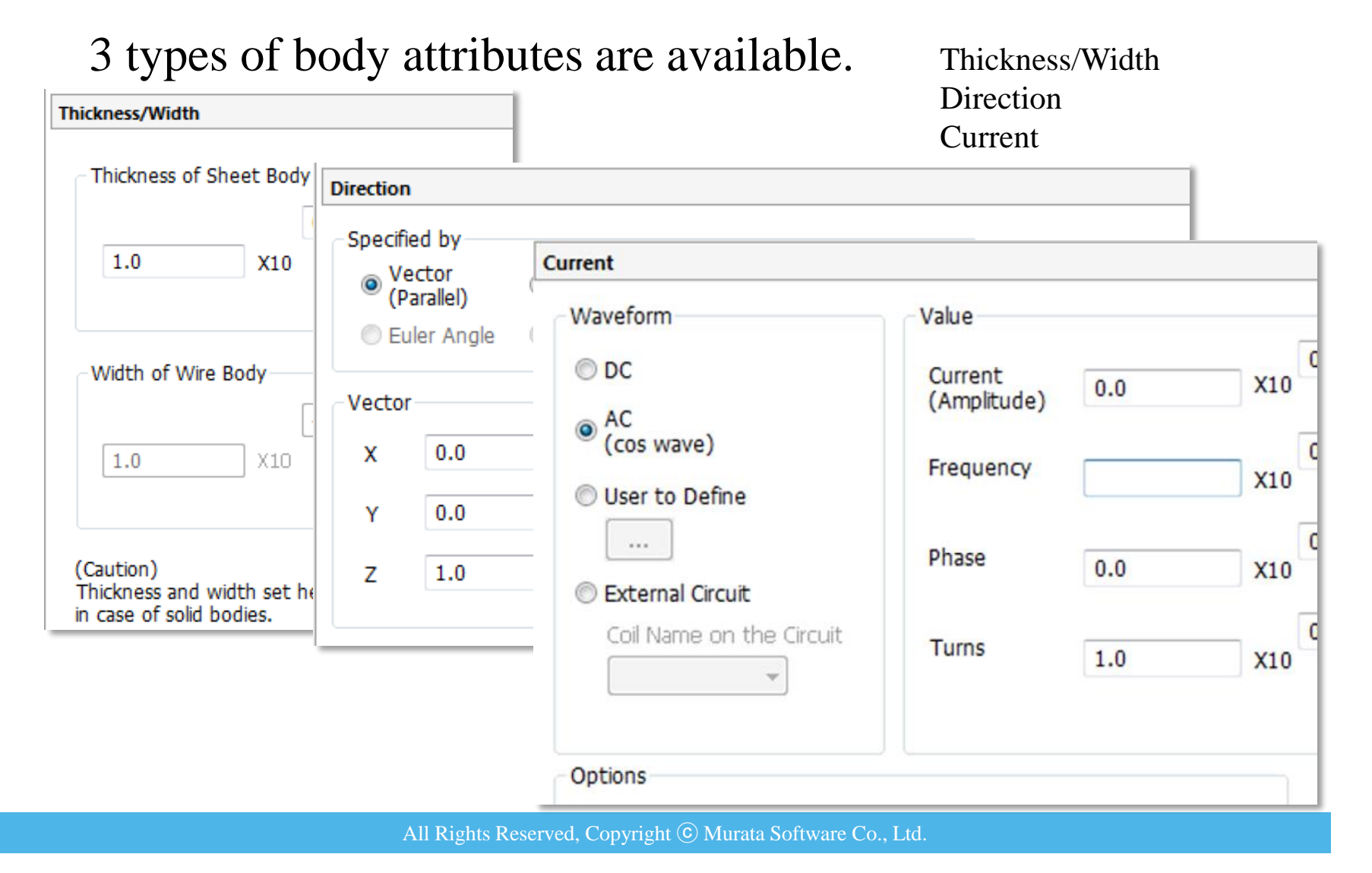

### Body Attribute: Direction

 $\bullet$ 

x

Y

Z

Magnetization direction is specified.  $mag2$ **Direction** mag3 mag1 Specified by Vector Centripetal Direction Polar Anisotropy (Parallel) (Radial) Circumferential Euler Angle **O** Halbach **Direction** Body Attribute Name Tab Setting Item Settings Direction Type Vector Tab mag1 Direction Vector Tab  $X=0. Y=0. Z=1$ Vector Circumferential Direction Direction Type Coordinates on Center Axis X=0, Y=0.005, Z=0.04  $mag2$ Direction  $0.0$ Vectors of Center Axis  $X=0$ ,  $Y=1$ ,  $Z=0$ 수  $\bf{0}$ Direction Anticlockwise Direction Type Vector X10 mag3 Direction  $0.0$ X=0, Y=0, Z=-1 Vector The resulting magnetizing directions are as follows.  $1.0$ Horseshoe Magnet

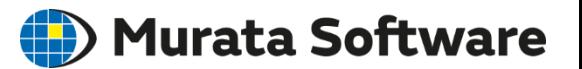

### Value and direction of current are specified.  $\leq$   $\leq$   $\leq$   $\leq$   $\leq$   $\leq$   $\leq$   $\leq$   $\leq$   $\leq$   $\leq$   $\leq$   $\leq$   $\leq$   $\leq$   $\leq$   $\leq$   $\leq$   $\leq$   $\leq$   $\leq$   $\leq$   $\leq$   $\leq$   $\leq$   $\leq$   $\leq$   $\leq$   $\leq$   $\$

Body Attribute:

Current

**Current** Waveform Value **Direction**  $X10$ <sup>O</sup>  $\left| \div \right|$ **C** Loop Coil/Magnetic Field Direction  $\bigcirc$  DC  $[A]$ Current  $0.5$ (Amplitude) ◯ Specify Inflow Face  $\odot$  AC  $\sqrt{(cos wave)}$  $\div$ ◯ Specify Inflow/Outflow faces Frequency 50 **X10**  $[Hz]$ ◯ User to Define Specify Inflow/Outflow Faces (In the Air Box) \*Inflow/outflow faces are positioned in the air box Phase  $\overline{\mathbf{0}}$  $[deg]$ Specify Boundary Conditions External Circuit Coupling Magnetic Field Vector Coil Name on the Circuit **Turns** 100  $[Turn]$  $X \mid 0.0$ none  $Y \mid 0.0$ Options  $Z \sqrt{1}$ Distribute the current uniformly Consider to opt for it when the number of turns is more than  $1)$ **Induced Current** Circuitry of Induced Current ⊙ Yes O Open  $\bigcirc$  No ◯ Short

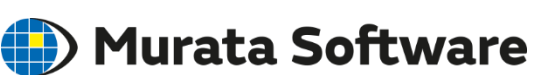

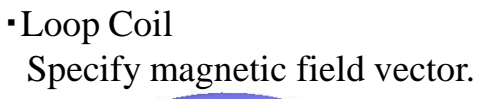

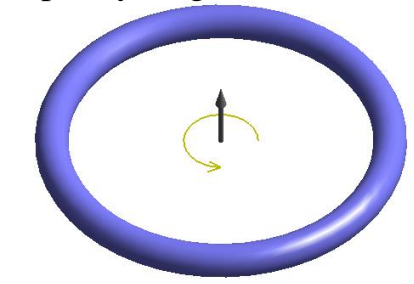

・Others Specify inflow/outflow faces.

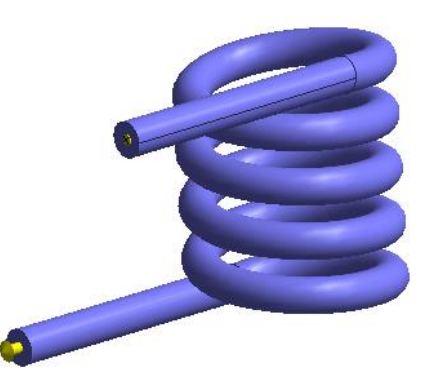

### Body Attribute: Current

There is a setting rule for the location of inflow/outflow faces.

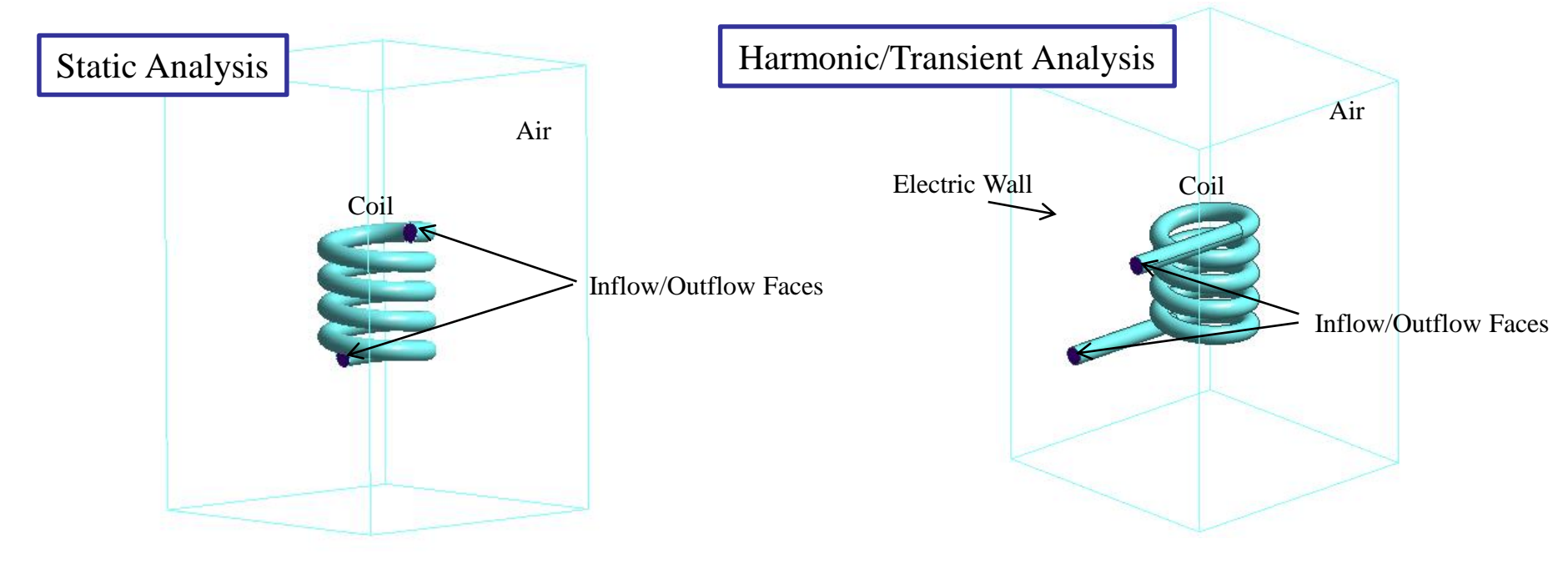

It is allowed to place the inflow/outflow faces inside the air.

The inflow/outflow faces must be extended to the outside of the air body. The outer boundary condition must be electric wall. (Inflow/outflow faces are electrically connected)

**(b)** Murata Software

\*This is not the case for the loop coil.

# Coil of Many Turns

Many turns make the body form complicated and calculation time becomes longer. Femtet has a function to make such coil a "bulk coil" where the turns are considered to be one lump.

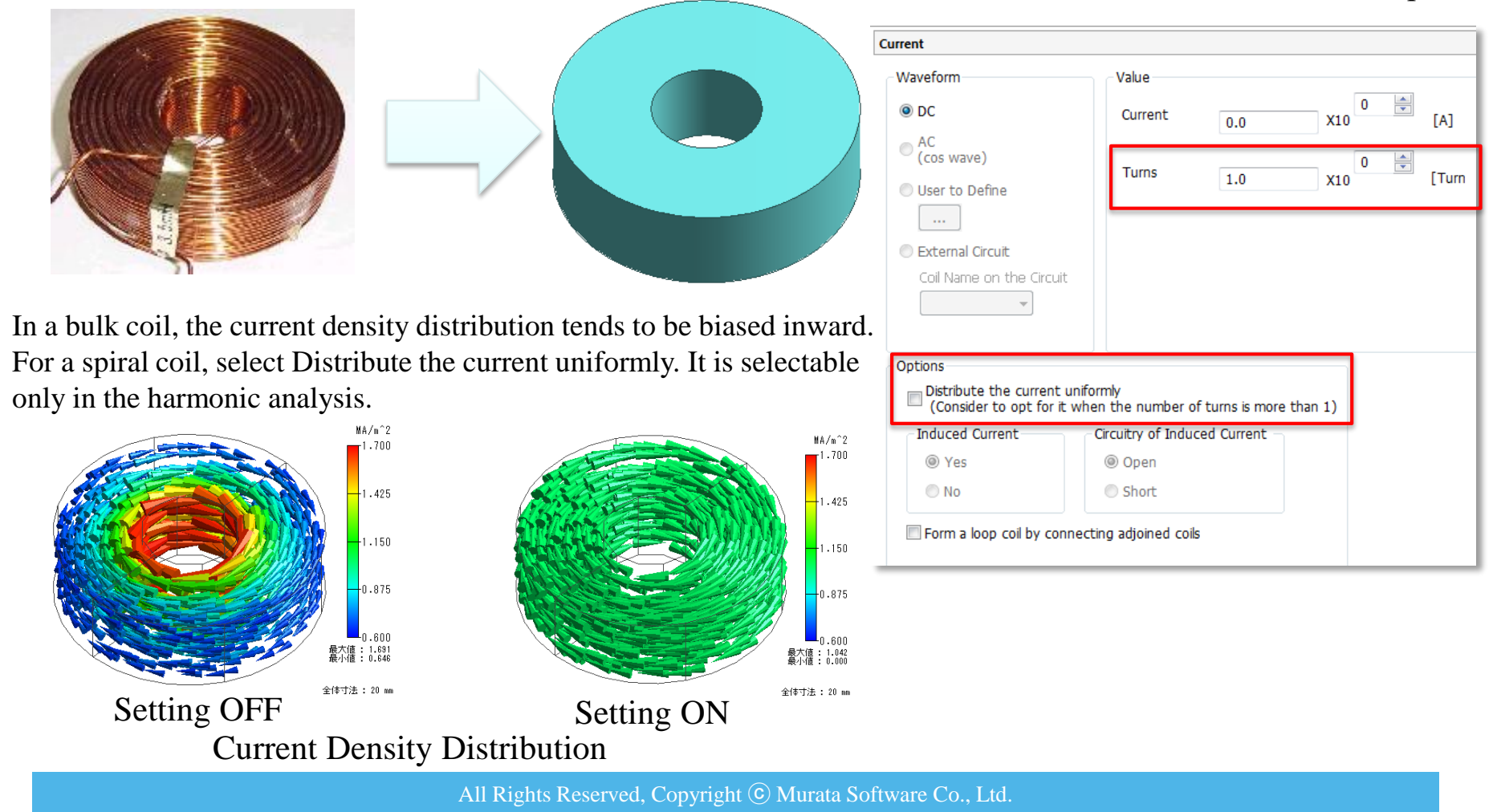

**Murata Software** 

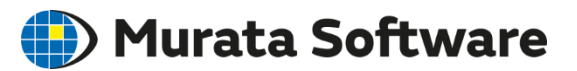

# Boundary Conditions

### Classification of Boundary Conditions

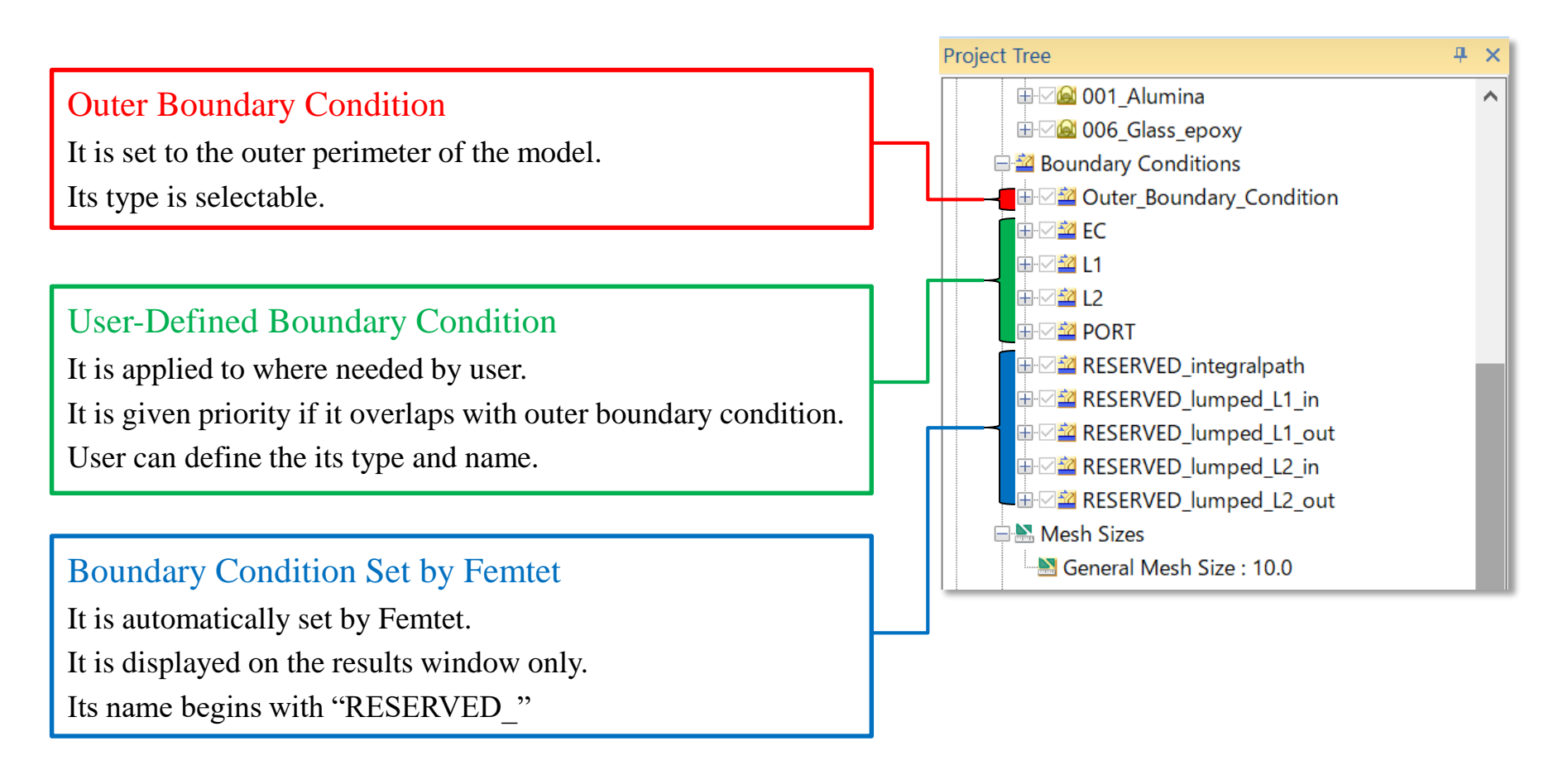

# Boundary Condition Types

6 types of boundary conditions are available for the magnetic analysis.

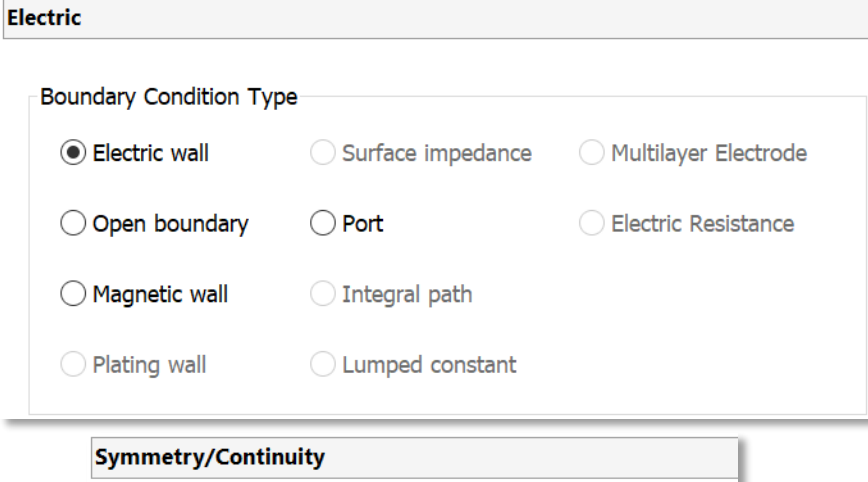

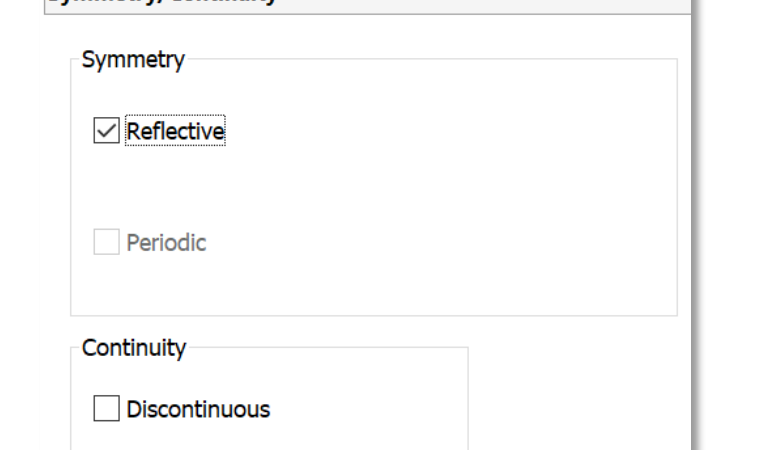

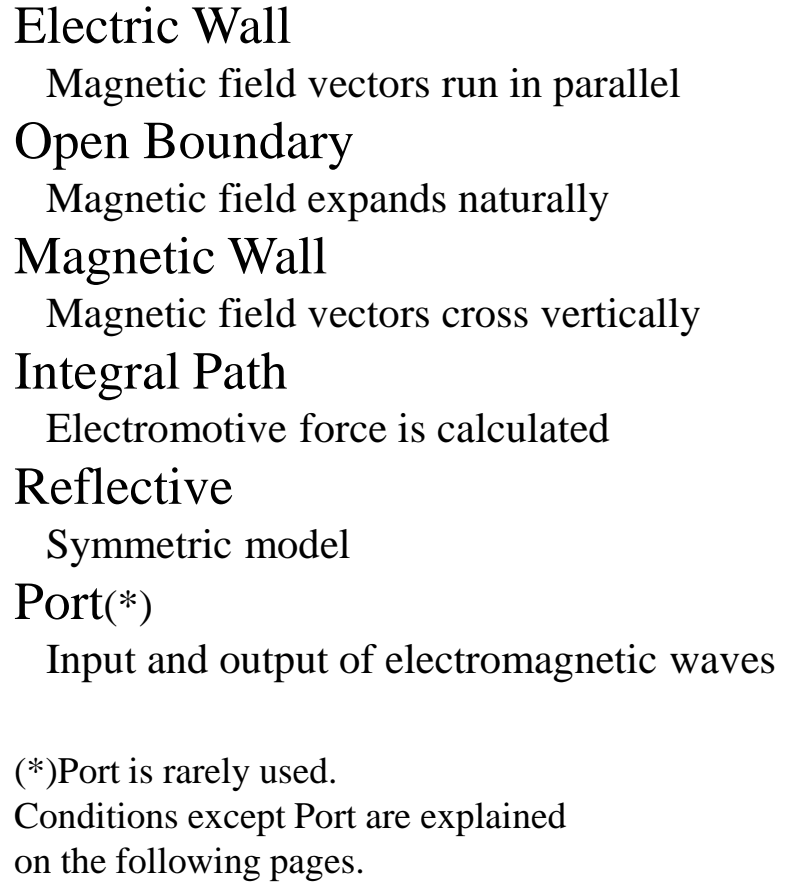

Murata Software

### Boundary Condition: Electric Wall and Magnetic Wall

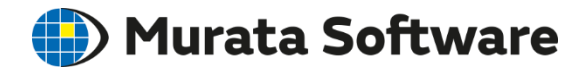

The magnetic field runs in parallel to the electric wall, and normal to the magnetic wall. The magnetic wall is used mainly when the external magnetic field is applied. The electric wall represents the analysis domain enclosed by conductor. The electric wall is set by default in the magnetic analysis.

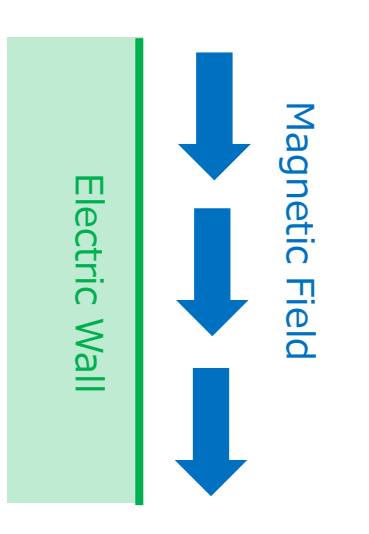

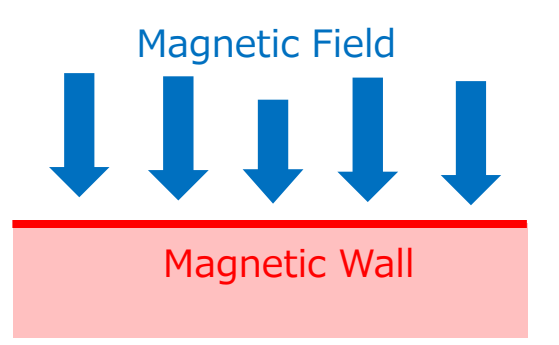

### Boundary Condition: Open Boundary

The magnetic field is expanding beyond the analysis domain.

The open boundary is used for the directivity analysis.

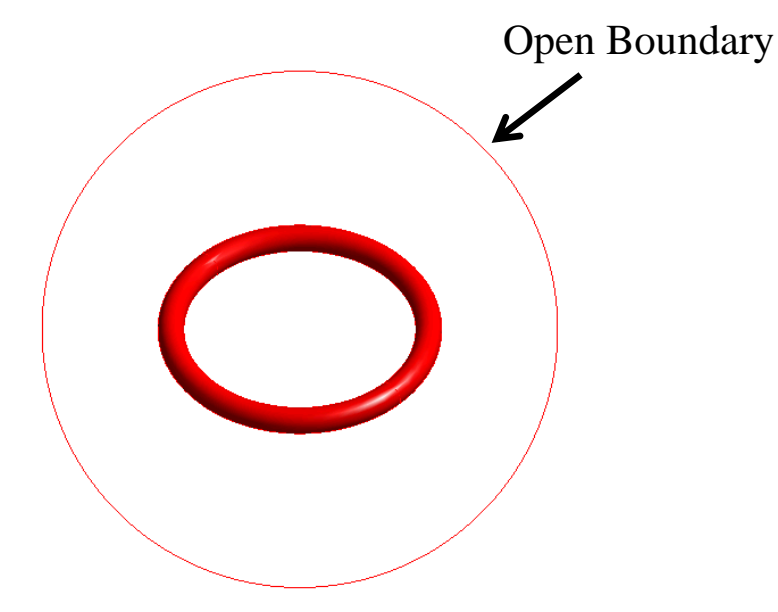

Analysis of Magnetic Field Directivity (near-field radiation)

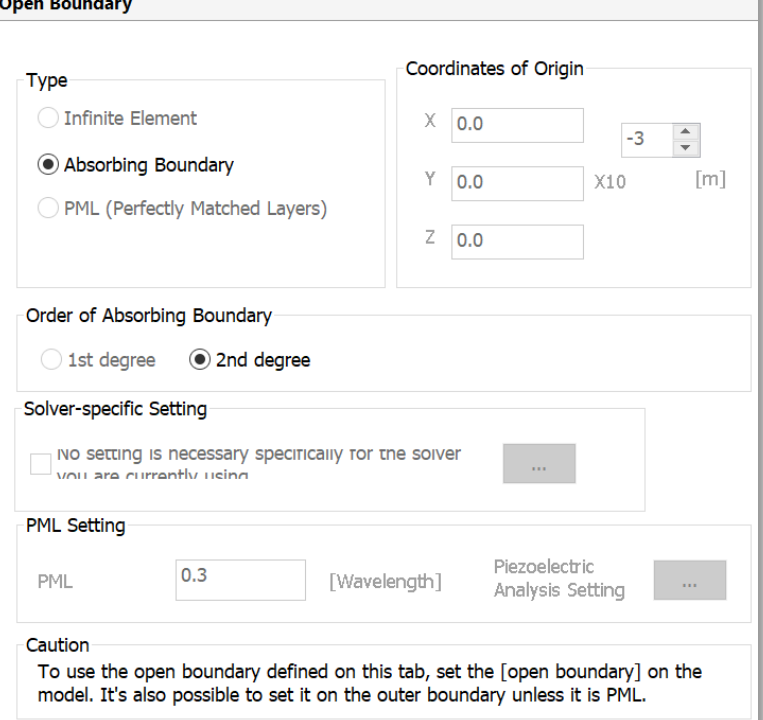

#### <Note>

・The coordinates of origin must be specified in the analysis condition setting.

・The open boundary can be set to spherical surface only.

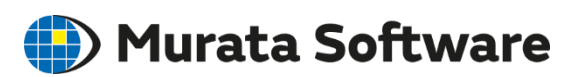

### Boundary Condition: Integral Path

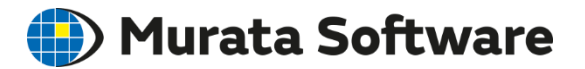

#### Induced electromotive is calculated in the harmonic analysis.

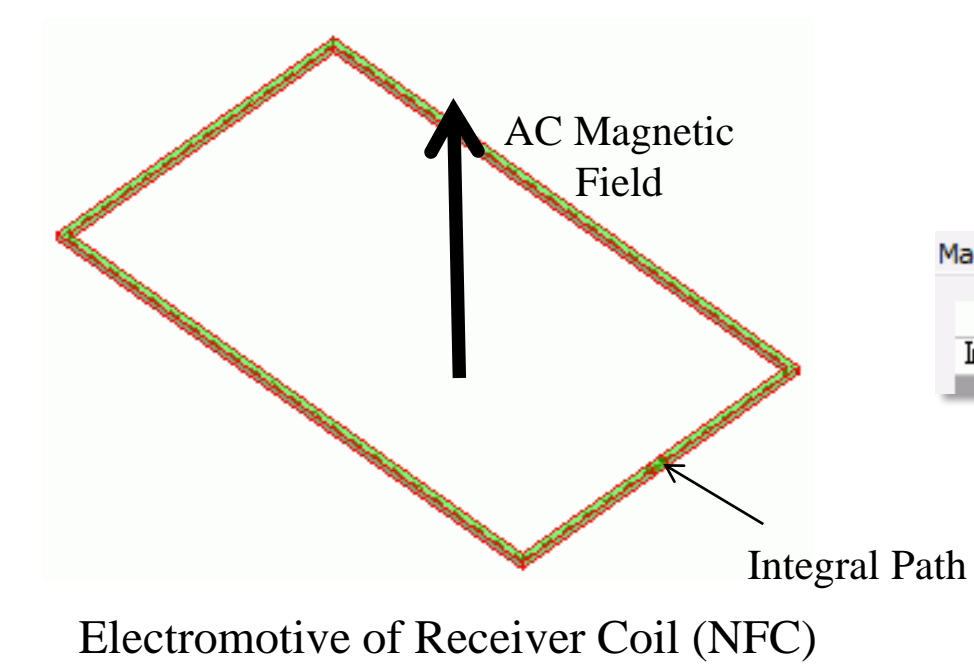

This setting is for analyzing electromotive or wireless power transmission.

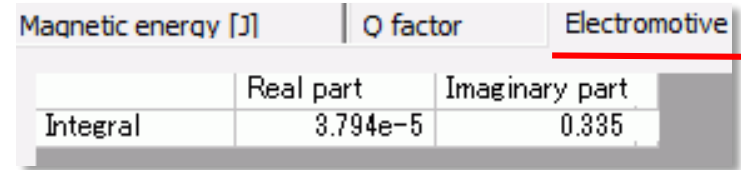

### Boundary Condition: Reflective

Murata Software

#### Boundary condition setting on the face of symmetryAir **Symmetry/Continuity** Symmetry Coil Reflective Periodic 全体寸法: 80 mm ¼Symmetric Model Continuity **Discontinuous** Face of Symmetry [Note] Face of symmetry is treated as the electric wall. Reflective can be used only when the magnetic field runs vertically. 全体寸法: 60 mm

### Results: Field

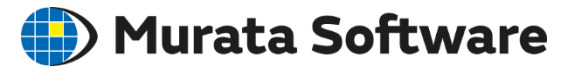

### Field shows the electromagnetic field visually.

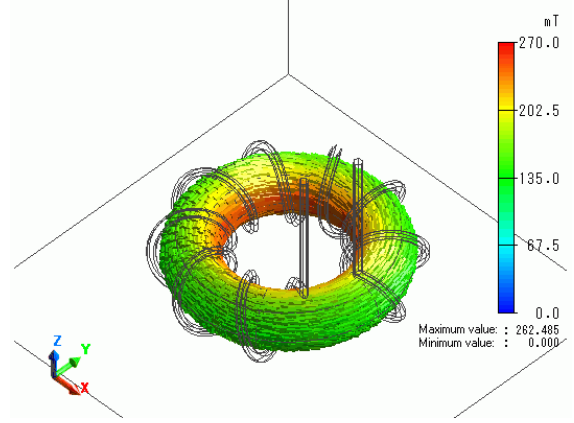

Vectors of Magnetic Flux Density

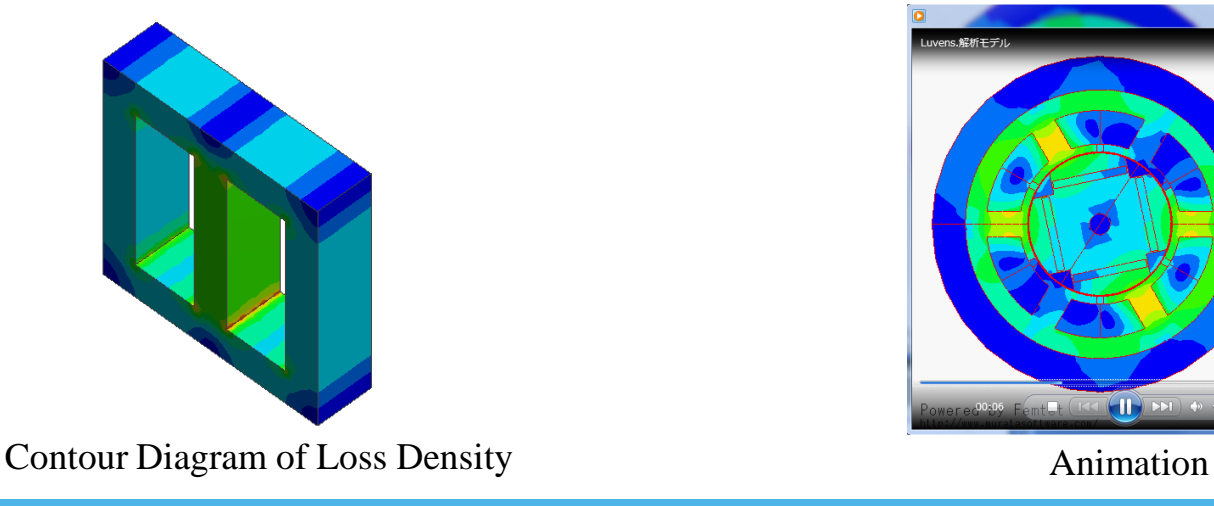

- -Vector display of magnetic field, magnetic flux density, and current density
- -Contour display of scalar and vector quantities of, such as, loss density
- -Graph
- -Animation

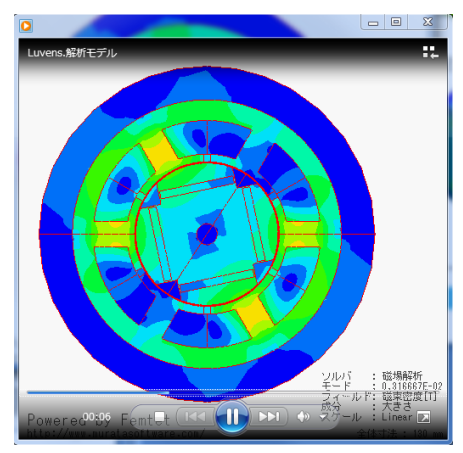

### Results: Table

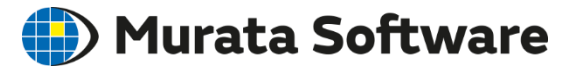

### Numerical results are displayed on the table.

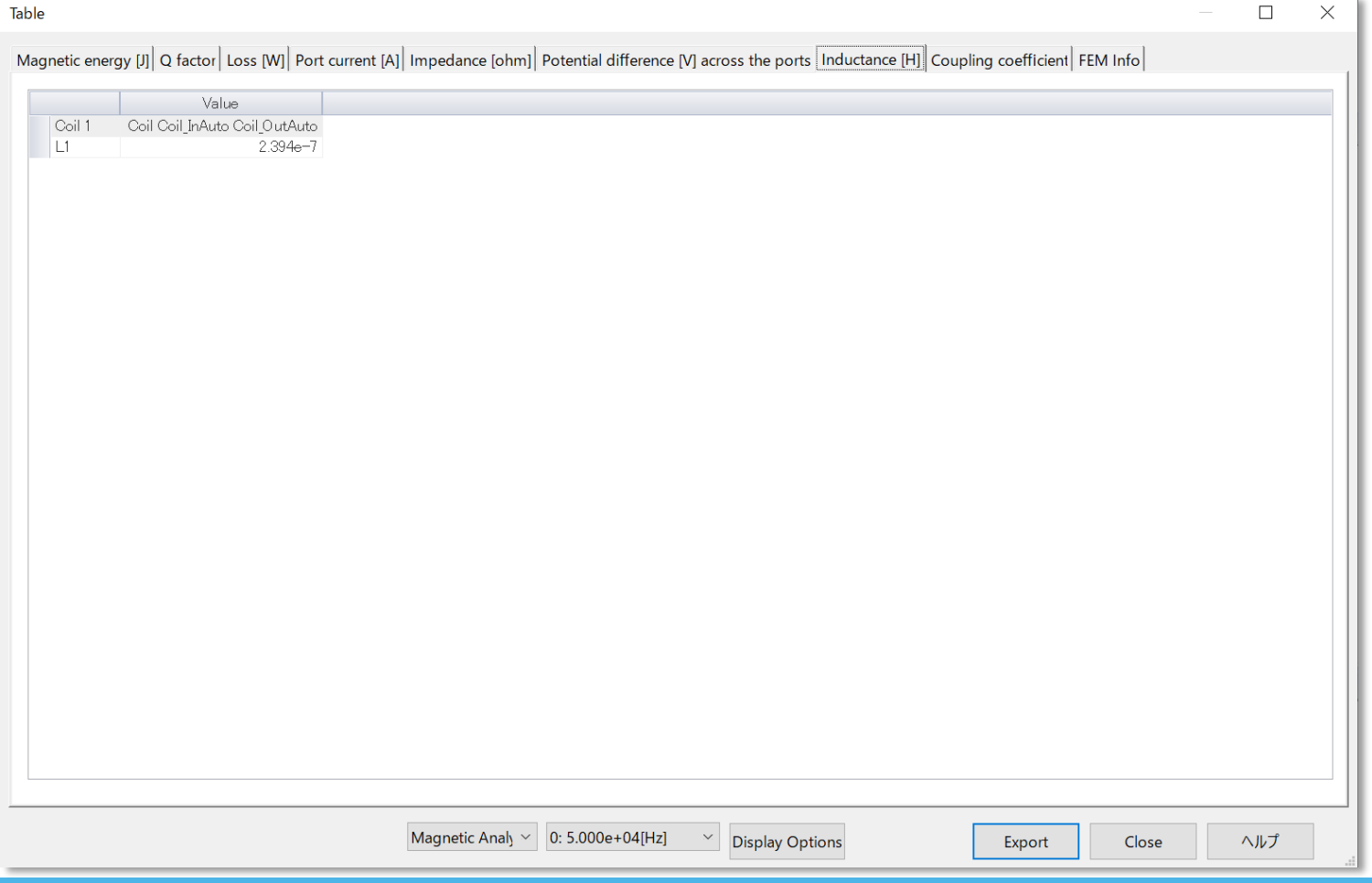

### Results: **Directivity**

Murata Software

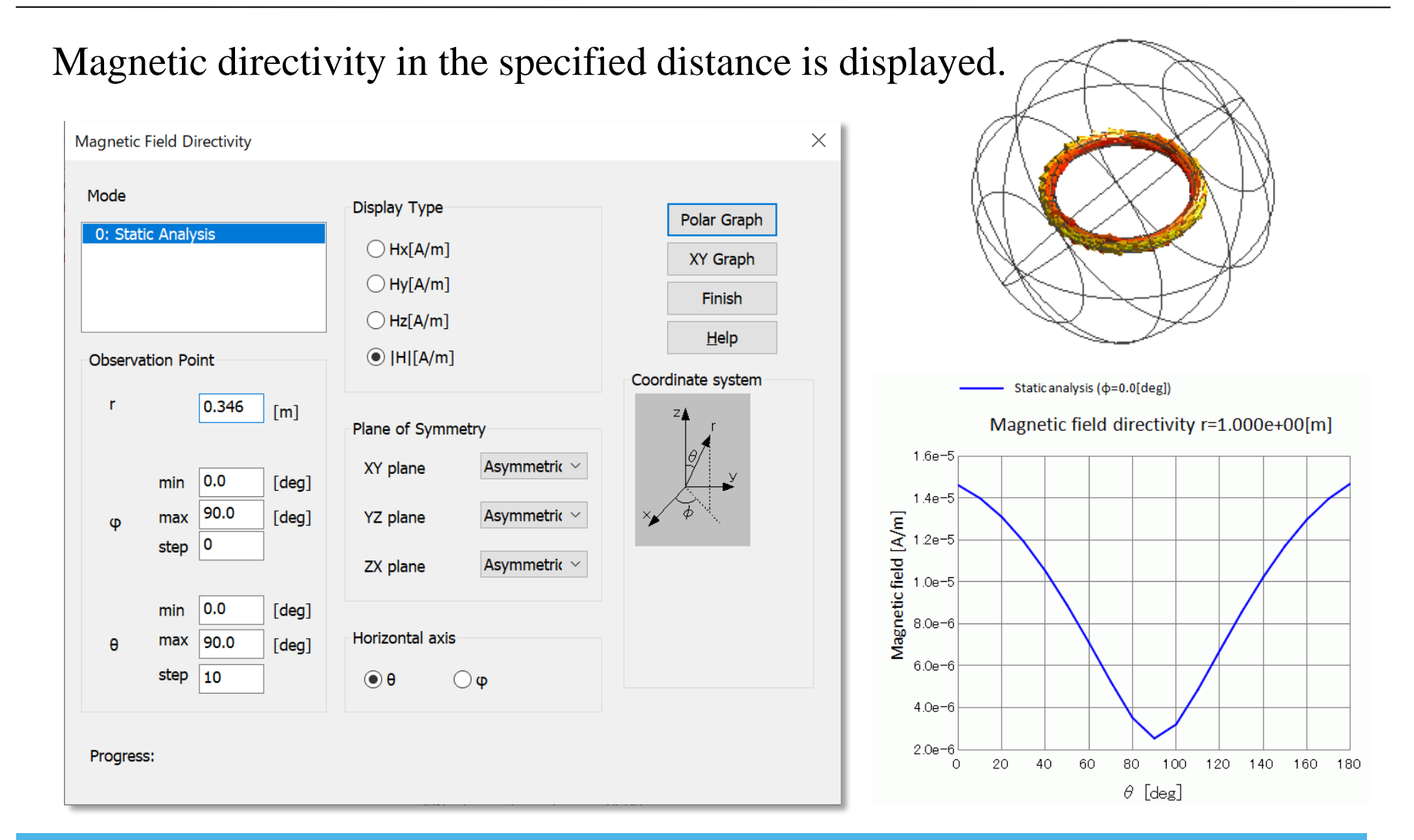

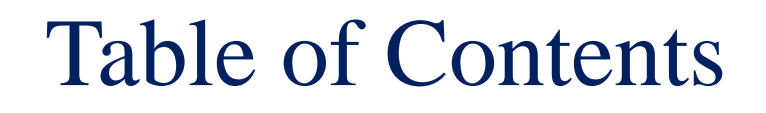

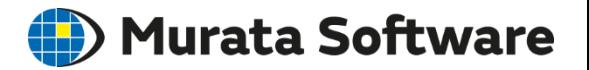

1. Overview

- 2. Functions and Settings
- 3. Points to Note
	- Calculation Accuracy and Speed
	- Linear and Nonlinear Analysis
	- Harmonic Analysis
	- Loss and Magnetic Field-Thermal Coupled Analysis
	- Floating Capacitance Calculation by Electric Filed Analysis

# Calculation Accuracy and Speed  $\bigoplus$  Murata Software

### Mesh

## Air Size

### Symmetric Model

# Finite Element Method

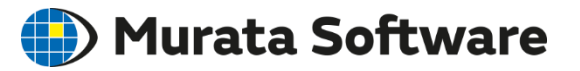

Finite element method is one of the prominent numerical methods used in a wide range of fields such as structural analysis, electromagnetic field analysis, and fluid analysis.

It subdivides an analysis domain into smaller parts called finite elements.

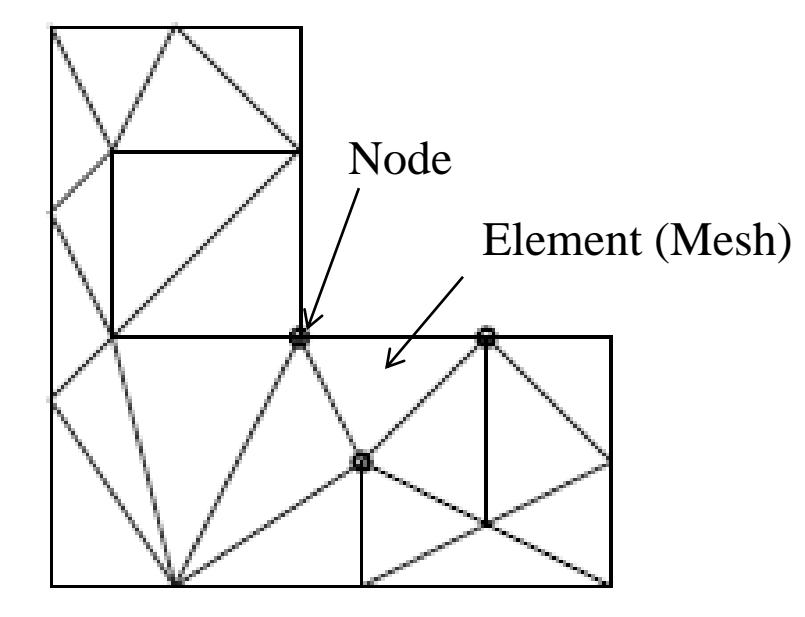

Subdivision of Analysis Domain

# Element Type

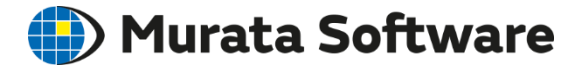

#### The 1<sup>st</sup>-order and 2<sup>nd</sup>-order elements are selectable on the Mesh tab.

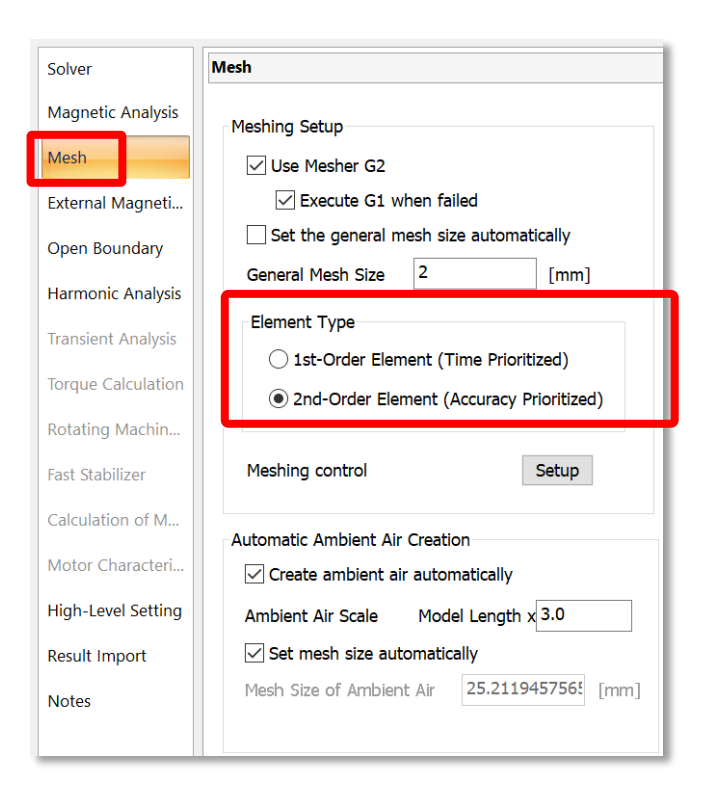

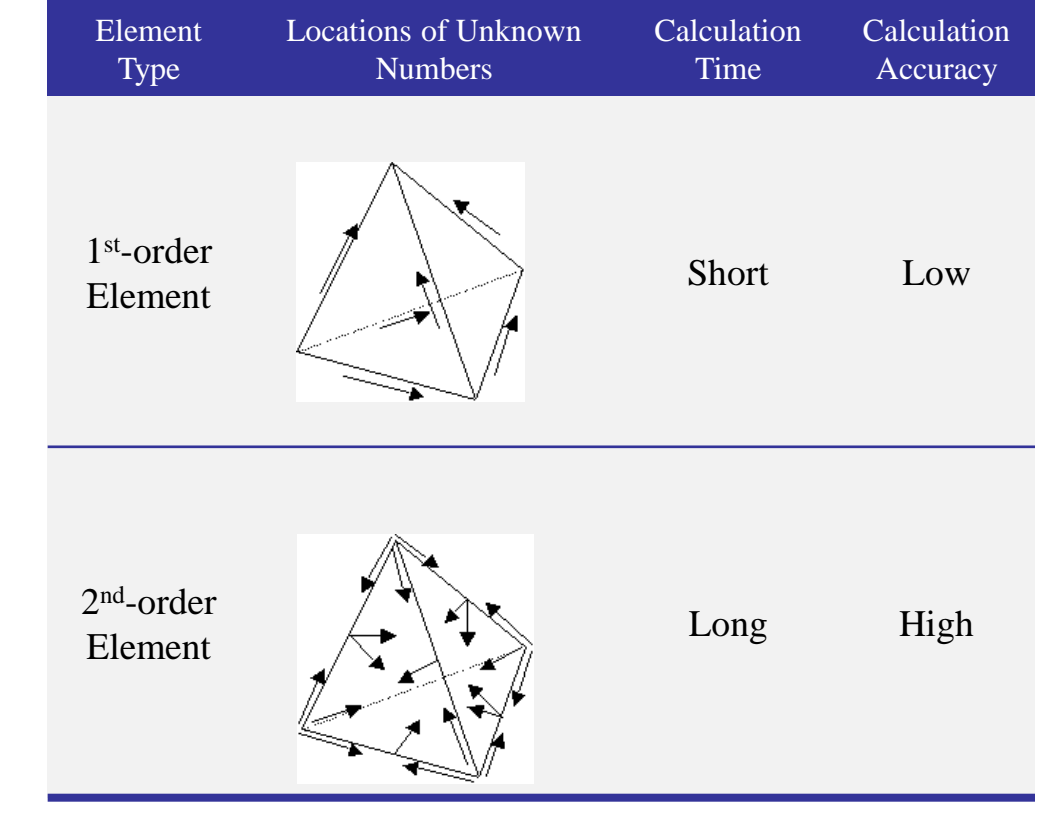

(Unknown Number)

# Mesh Size

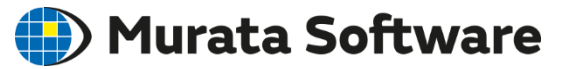

By applying the finer meshes, the calculation will be more accurate and gradually approaches the true value. The finer meshes are needed for where the magnetic field changes drastically. For where the magnetic field changes mildly, the less-fine meshes reduce the calculation time.

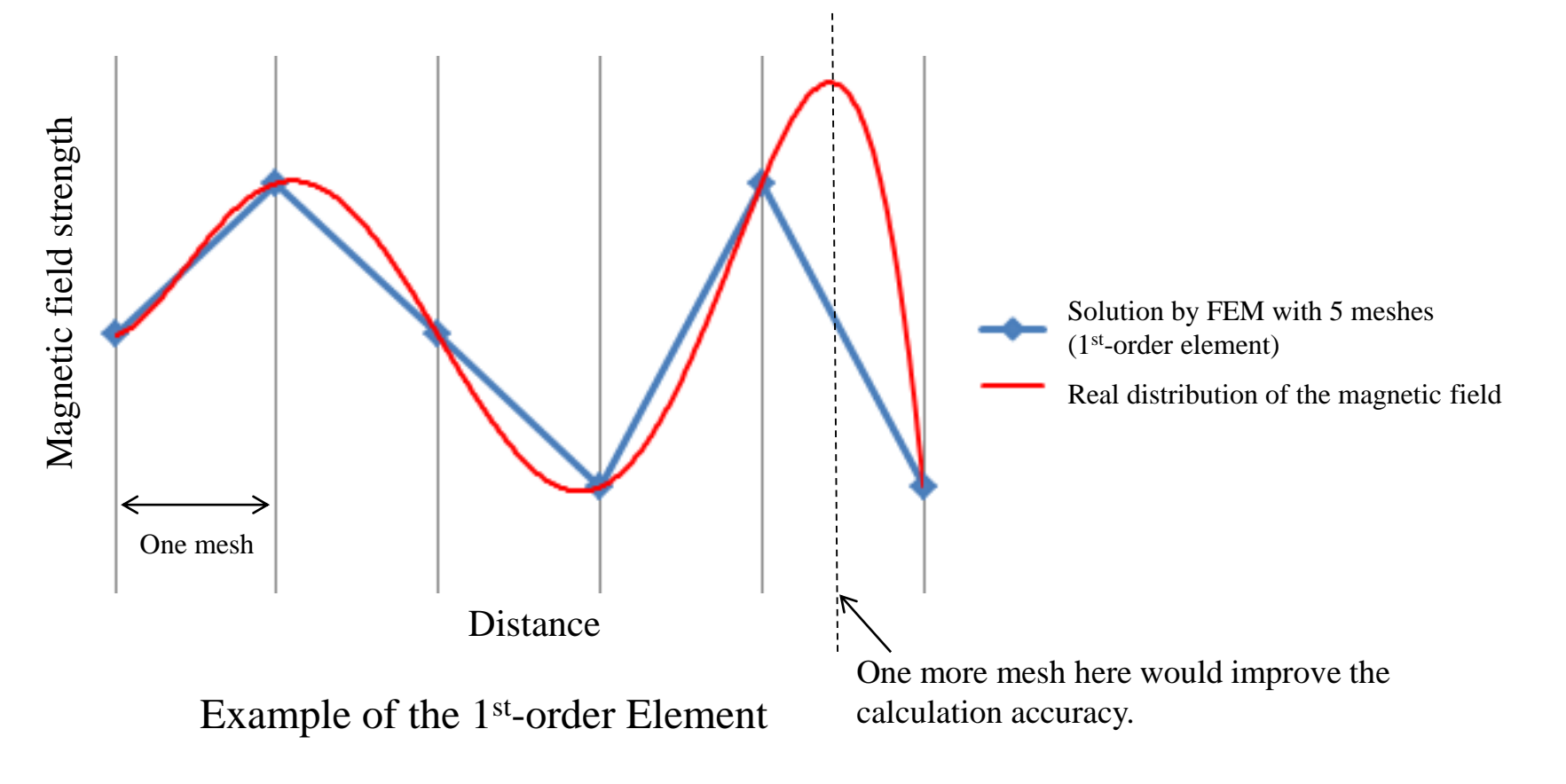

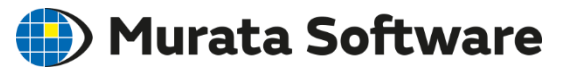

# Mesh Size Setting

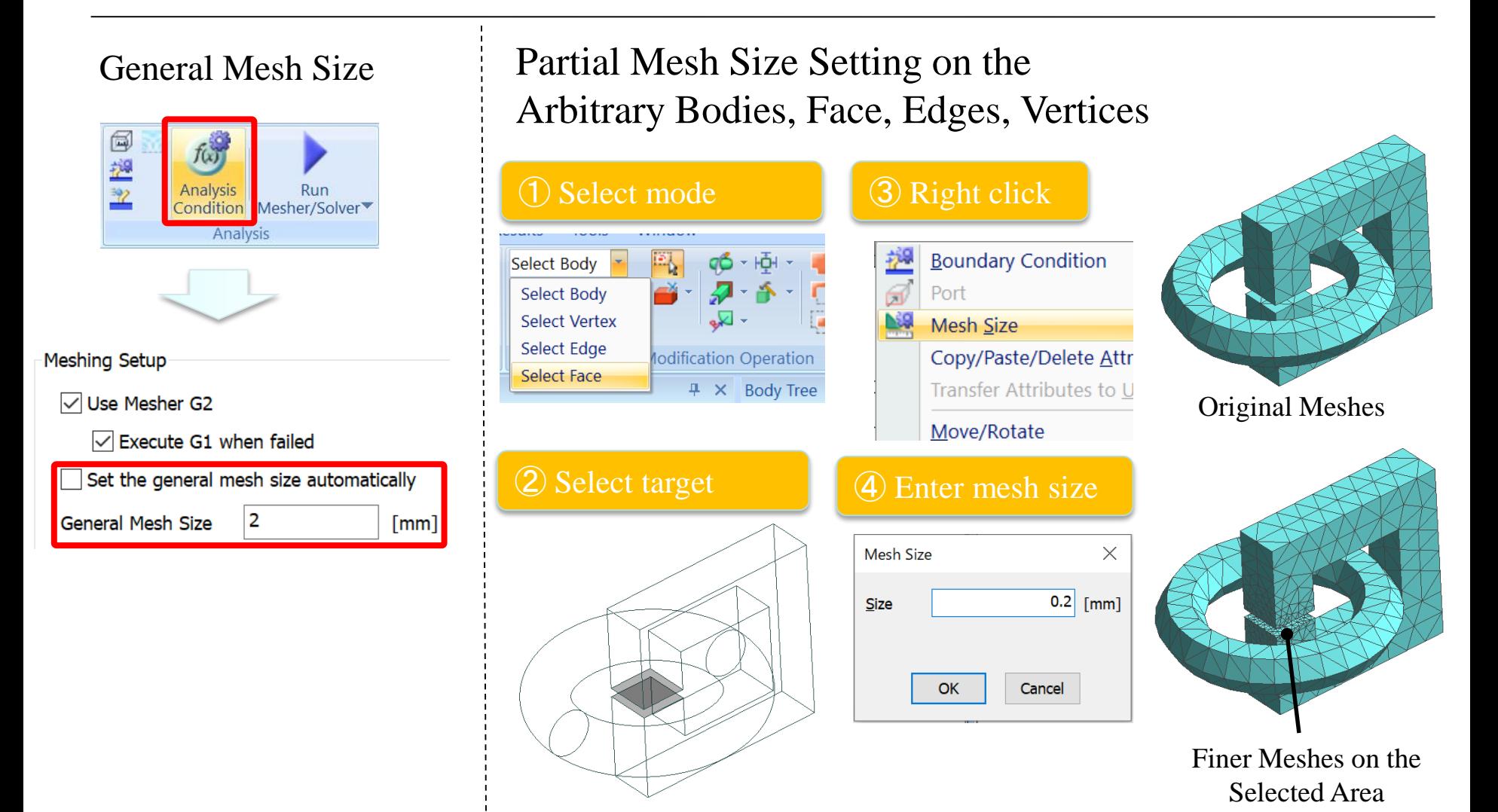

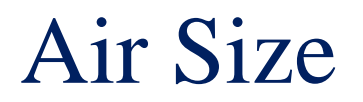

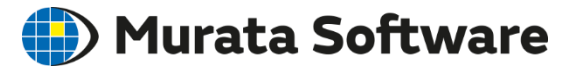

#### Air body must be present even where the magnetic field is sufficiently small.

Automatic ambient air is created is ON by default (scale of 3)

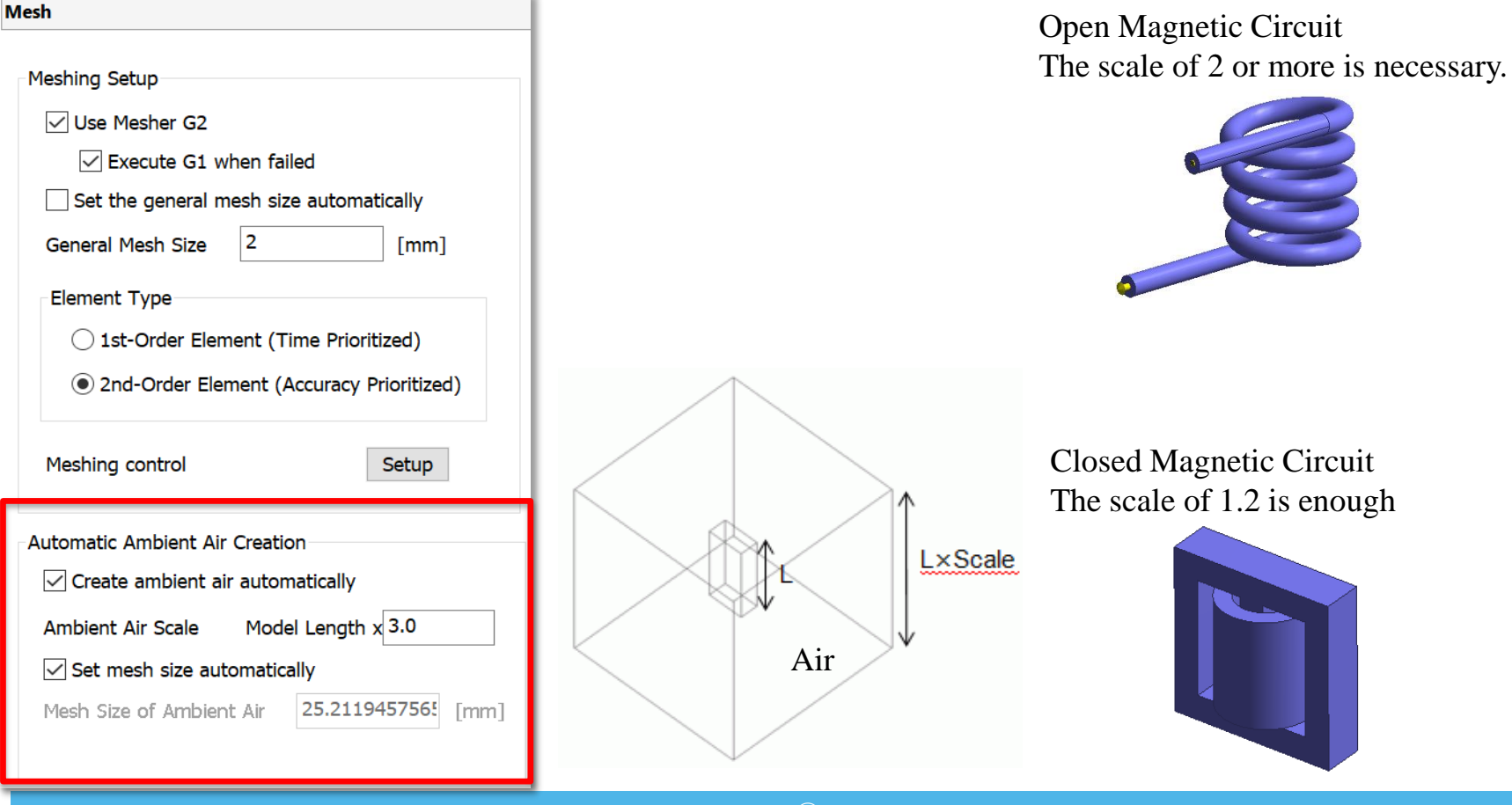

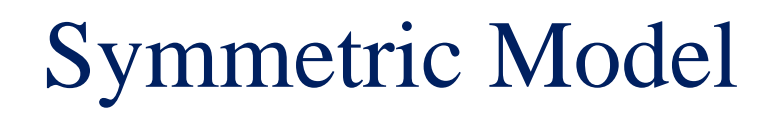

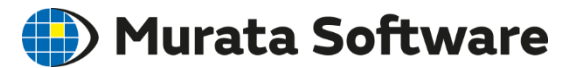

If the analysis model has symmetricity in its form or attributes, the model can be segmented on the face of symmetry for analysis.

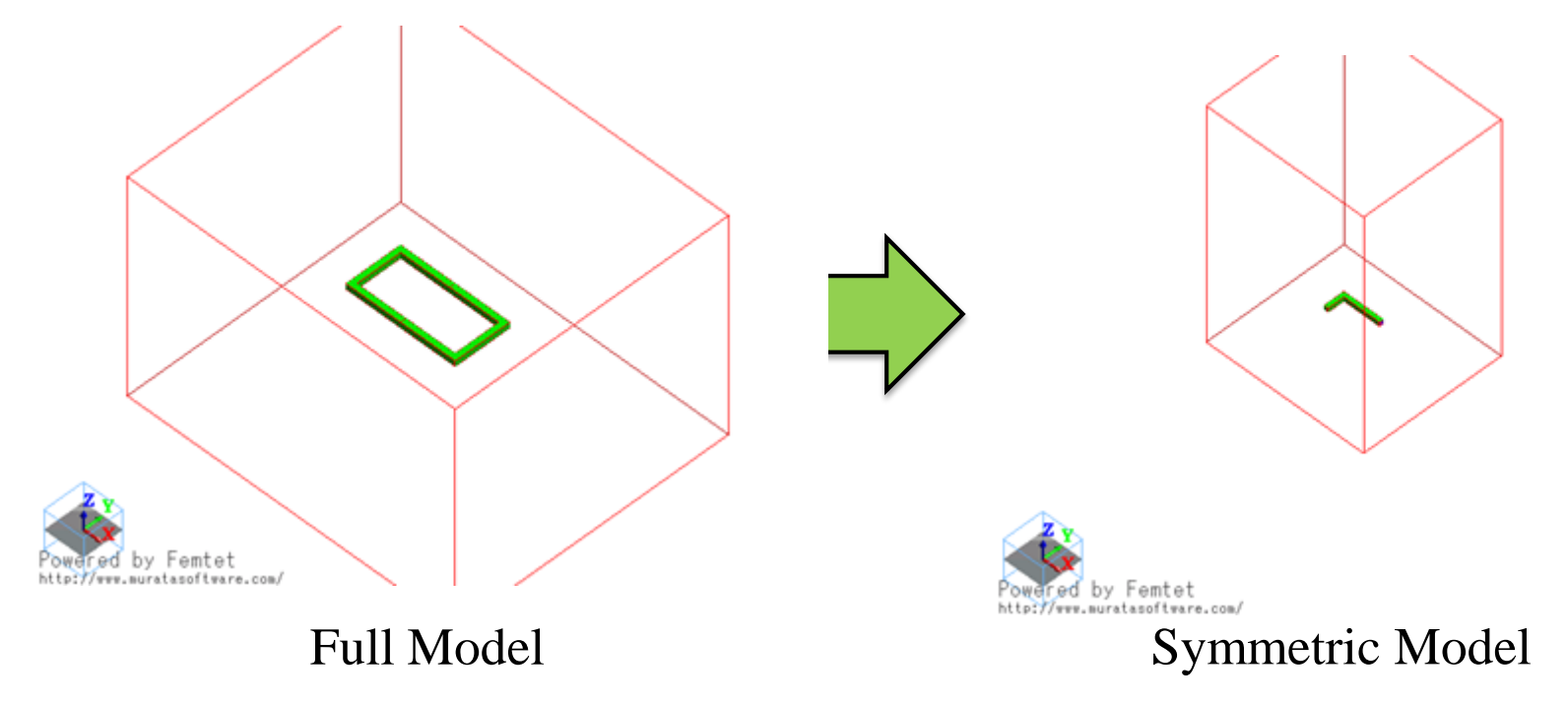

Symmetric model reduces the number of elements, calculation time, and memory consumption.

# 2D Axisymmetric Model

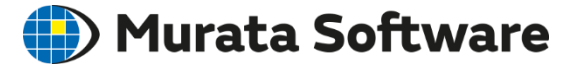

If the analysis model is axisymmetric in its form or attributes, 2D axisymmetric analysis will reduce the calculation time.

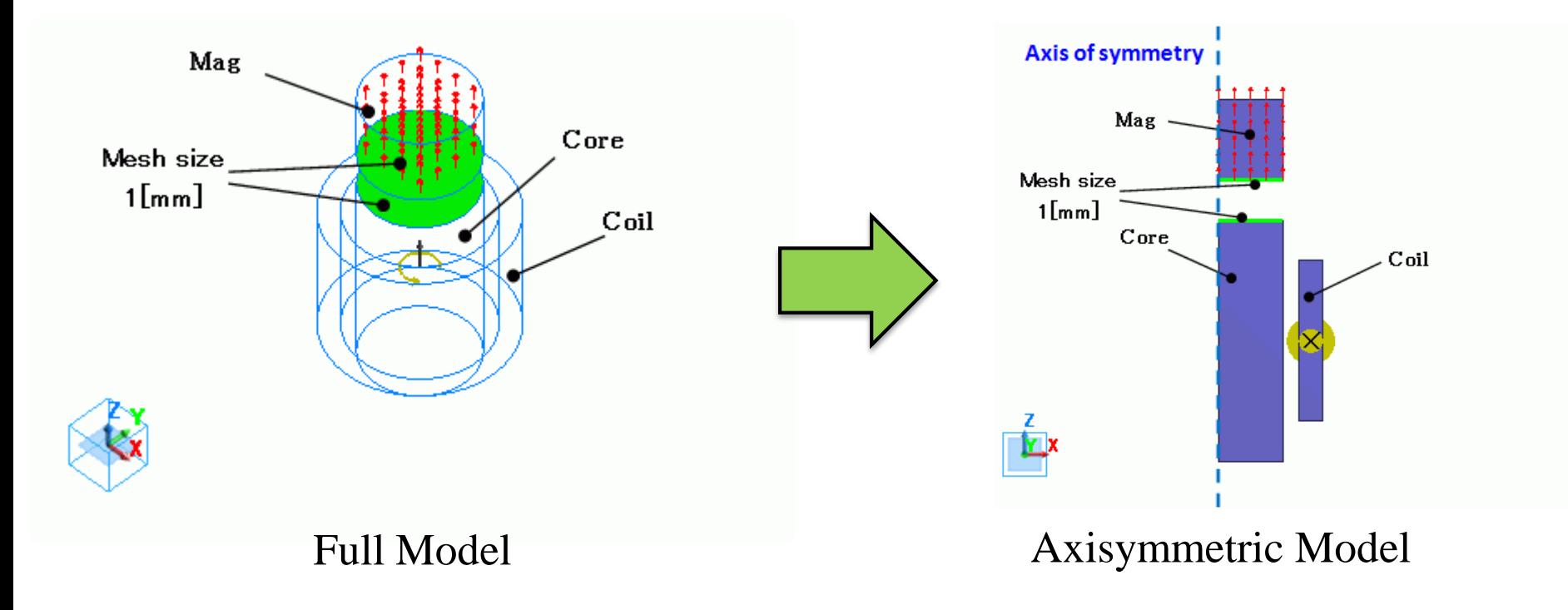

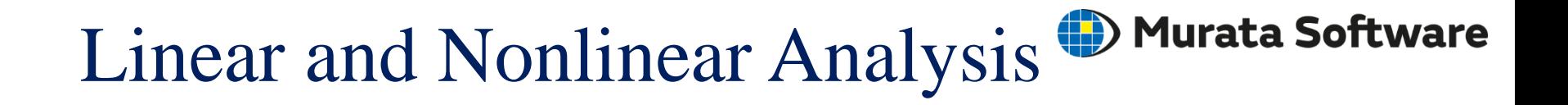

### Linear and Nonlinear Analysis

### Nonlinear Magnetic Analysis

# Linear and Nonlinear Analysis<sup>(D)</sup> Murata Software

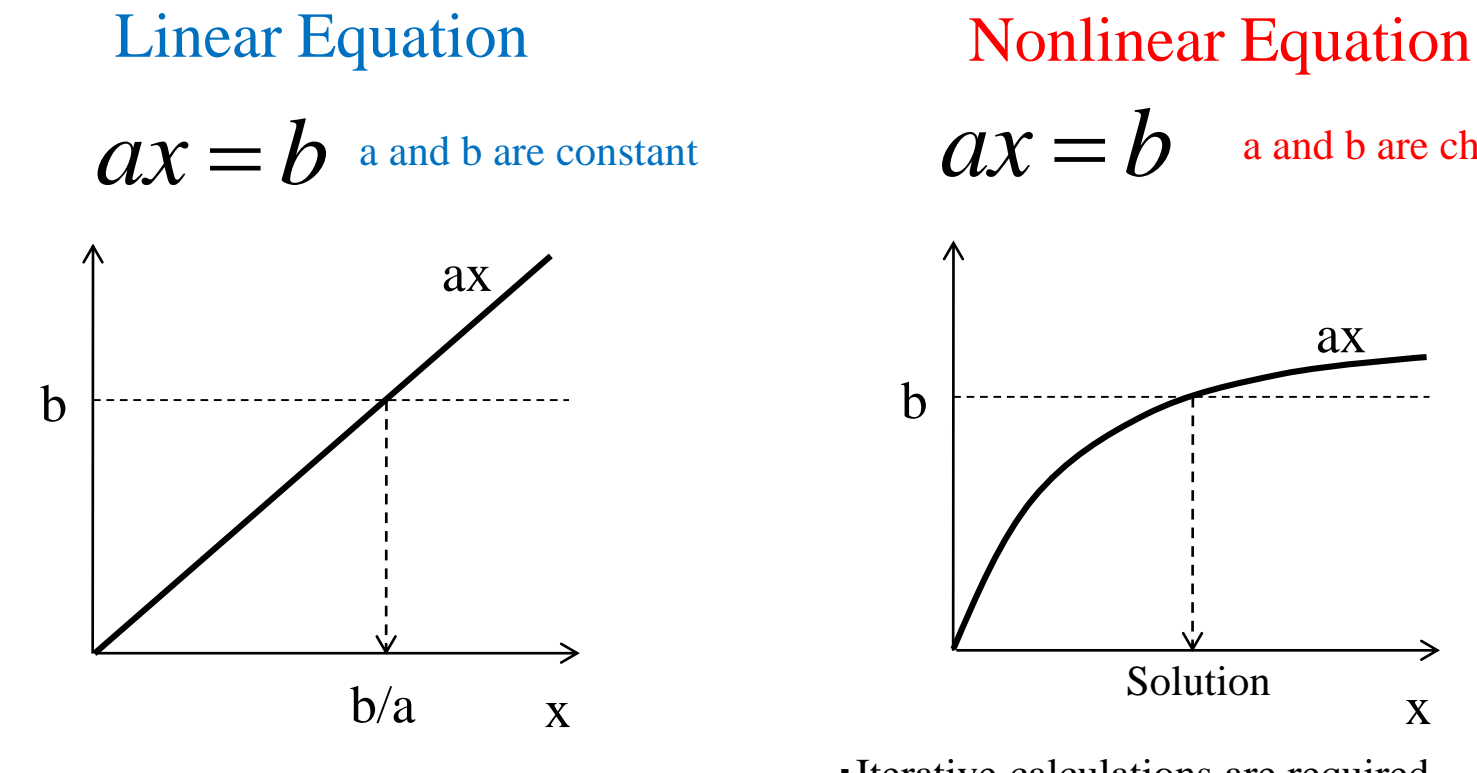

・Single calculation solves the equation.

a and b are changed by x

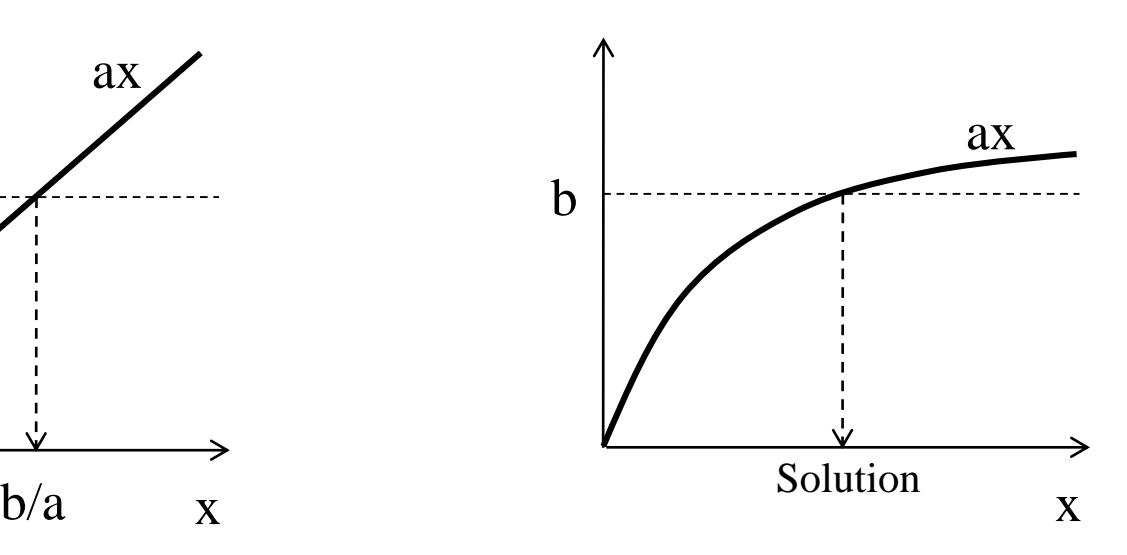

・Iterative calculations are required. ・Newton-Raphson method solves the equation.

・Solution may not be acquired in some cases.

#### Calculation Load→Small Calculation Load→Large

# Nonlinear Magnetic Analysis

#### Murata Software

If the nonlinear calculation does not converge,

- 1. Check if a B-H curve is ragged due to the measurement error. Make correction to smooth the curve.
- 2. Go to [Analysis Condition Setting] > [High-Level Setting].
	- 2-1. Deselect [Adjust acceleration/deceleration coefficient automatically], Enter number smaller than 1, such as 0.5 or 0.1 in [Acceleration/Deceleration Coefficient].
	- 2-2. Increase the maximum number of iterations.

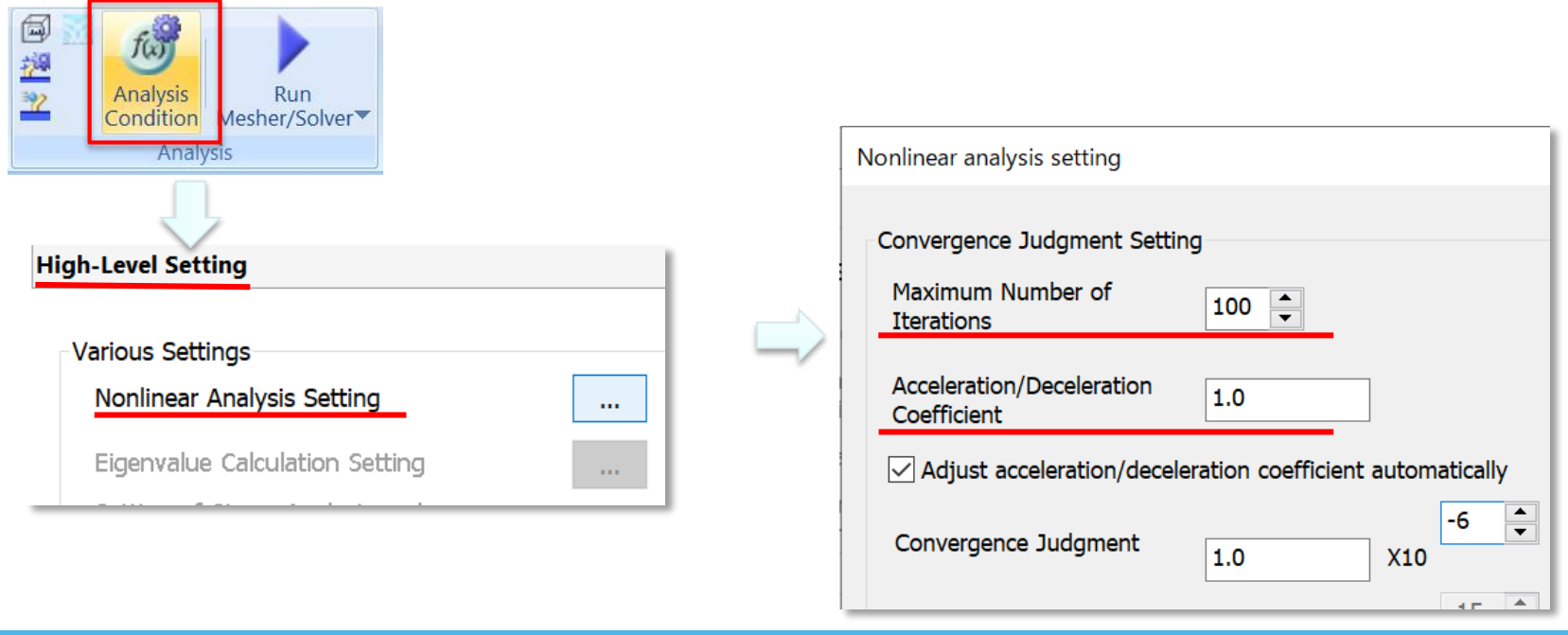

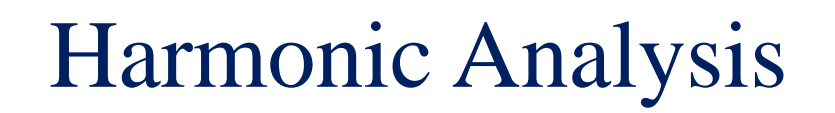

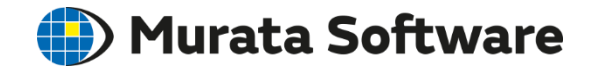

### Frequency Range for Calculation

### Inductance in the Harmonic Analysis

Skin Effect

Conductor in the Harmonic Analysis

# Frequency Range for Calculation<sup>1</sup> Murata Software

Coil

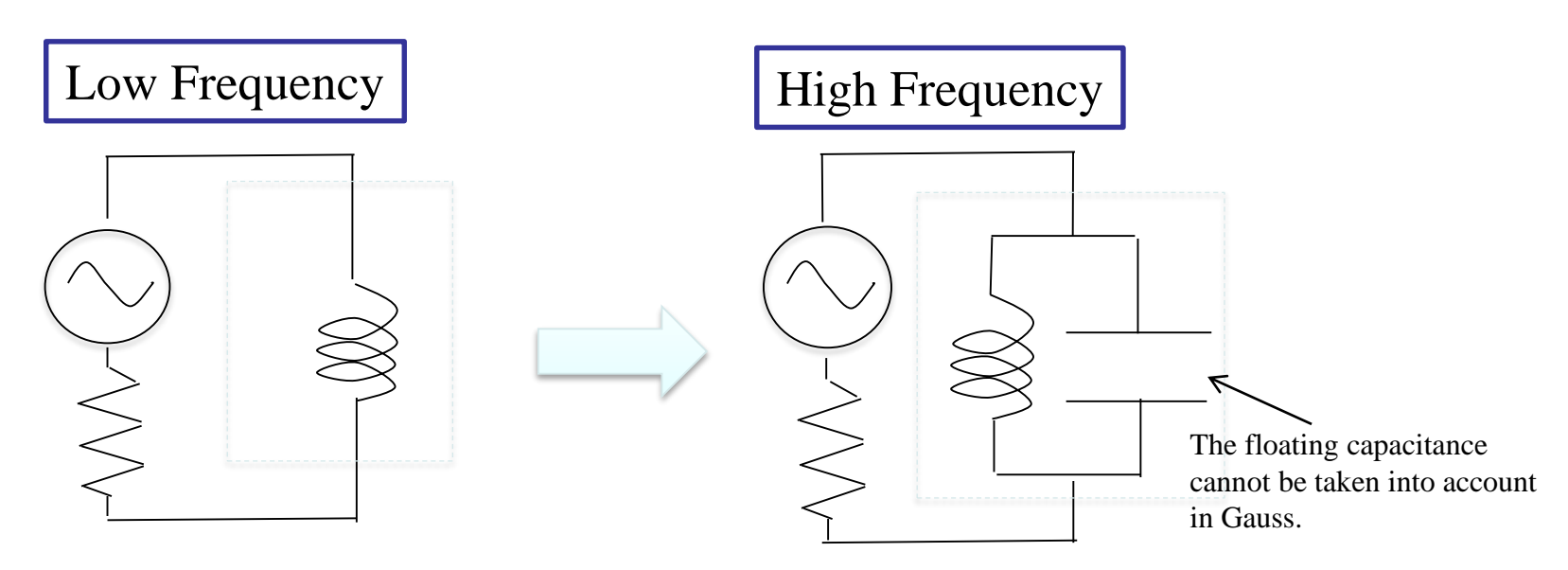

Can be solved by magnetic analysis (Gauss).

Cannot be solved by magnetic field analysis (Gauss). Electromagnetic analysis (Hertz) is needed.

The minimum model size, which can be analyzed by the magnetic analysis (Gauss), is approx. 1/10 of a wavelength.

# Inductance and Frequency

#### **) Murata Software**

### The inductance changes depending on the frequency.

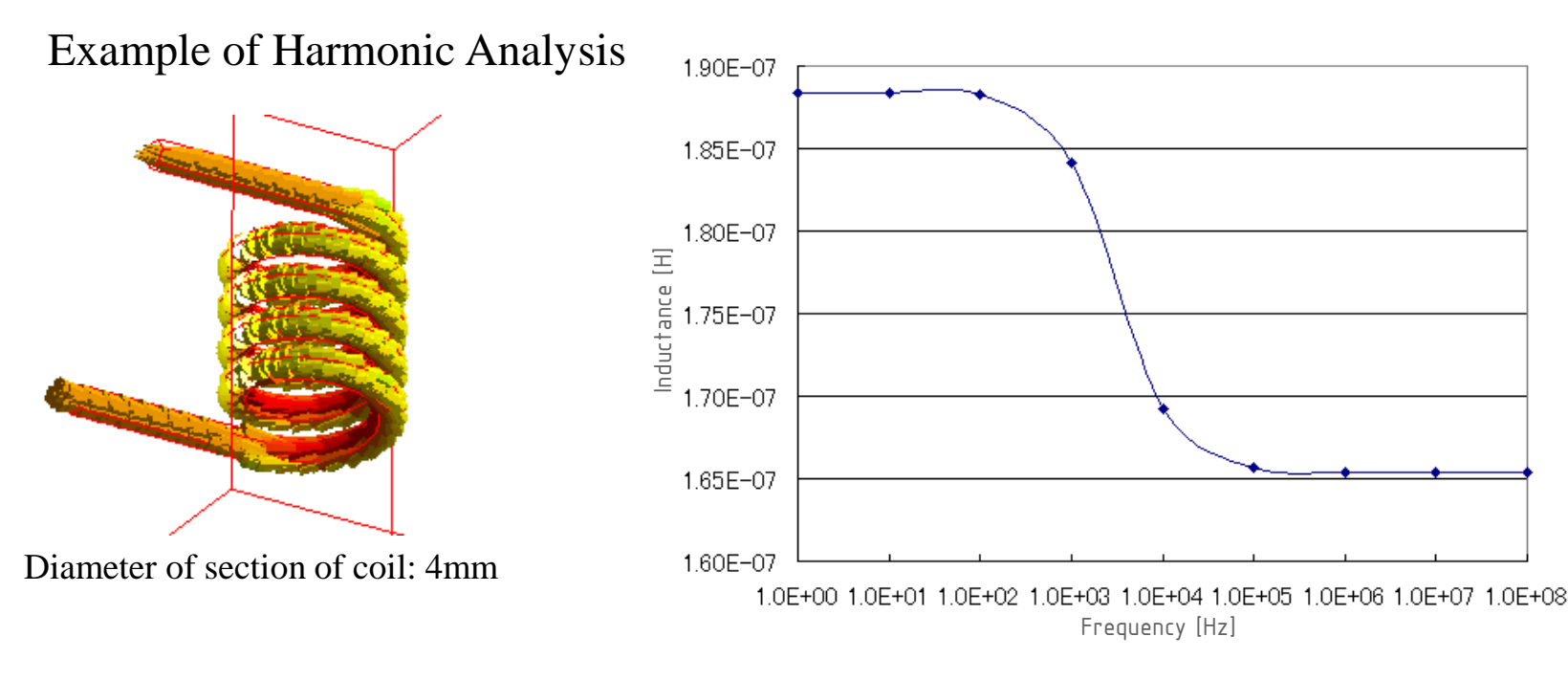

As the frequency goes higher, the inductance becomes smaller due to the skin effect.

# Skin Effect

**D** Murata Software

If the frequency increases, the magnetic field can only penetrate the surface of metal. It is called *skin effect*. Its penetration distance is called *skin depth*.

The skin depth is calculated by the equation below.

$$
d = \sqrt{\frac{2}{\sigma \omega \mu}} \qquad d \Bigg(
$$

where:

 $\sigma$  = Conductivity

 $ω =$ Angular frequency of current= $2πf$  $\mu$  = Permeability

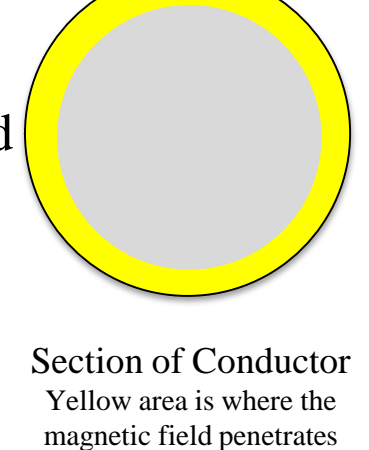

Ref: Skin depth of copper 1Hz 65mm 1kHz 2.1mm 1MHz 65μm 1GHz 2.1μm

\*Strictly speaking, the skin depth is a distance where the penetrating magnetic field is attenuated to  $1/e \approx 1/2.718 \approx -8.7dB$ .

The skin effect is a phenomenon generated by the eddy current. Because of the skin effect;

-magnetic field in the gray area above is 0, which reduces the total magnetic field, and eventually reduces inductance.

-the sectional area for running current is reduces, which increases resistance leading to large loss.

# Skin Mesh

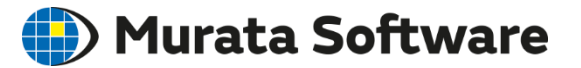

The skin mesh is used to calculate the skin effect with less meshes and high accuracy. This function is available for harmonic and transient analysis.

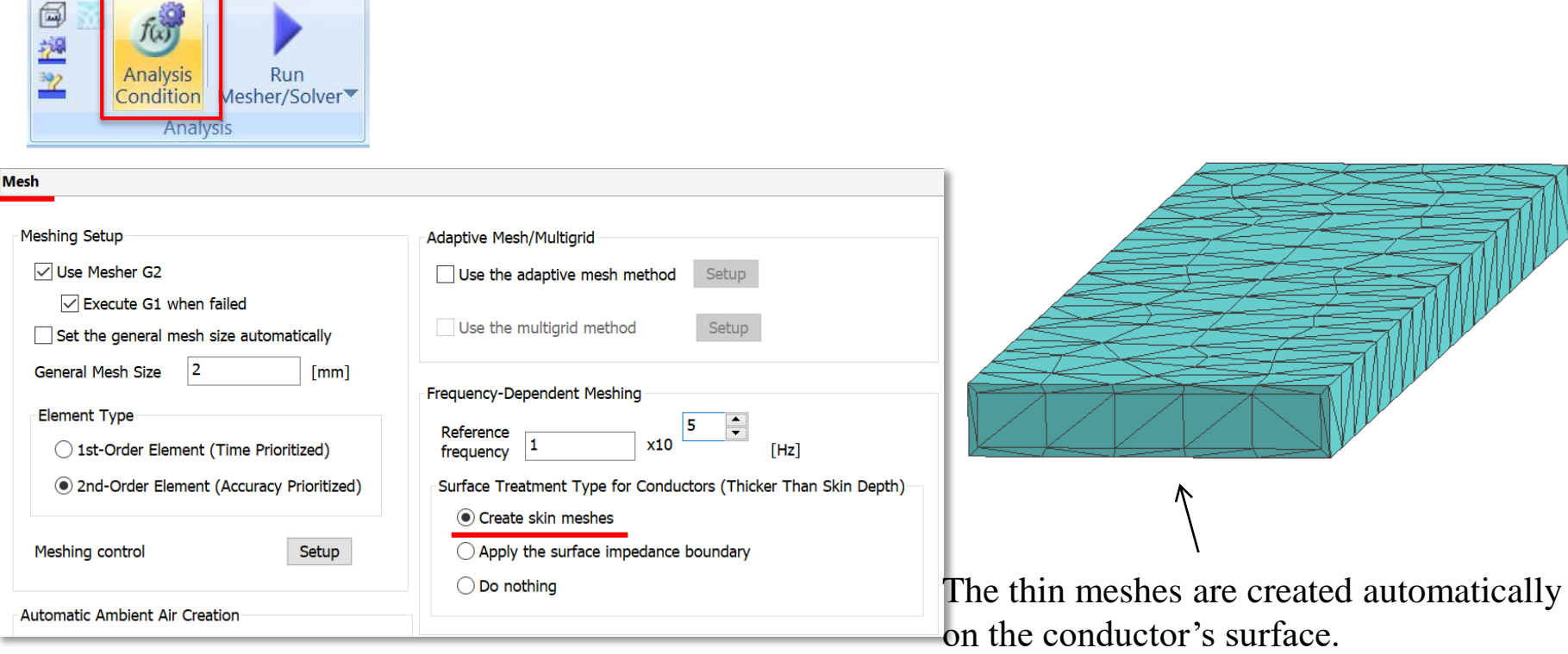

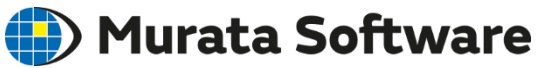

Loss and Magnetic Field-Thermal Coupled Analysis

### Loss

### Magnetic Field-Thermal Coupled Analysis

# Loss

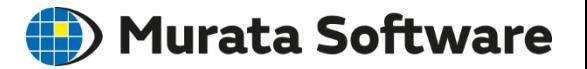

The losses are:

Copper Loss: Joule loss of coil Iron Loss: Hysteresis loss+Joule loss of core (Induced current loss)

The loss is transformed to the thermal energy.

The induction heating (IH) utilizes the heat generated by the induced current loss.

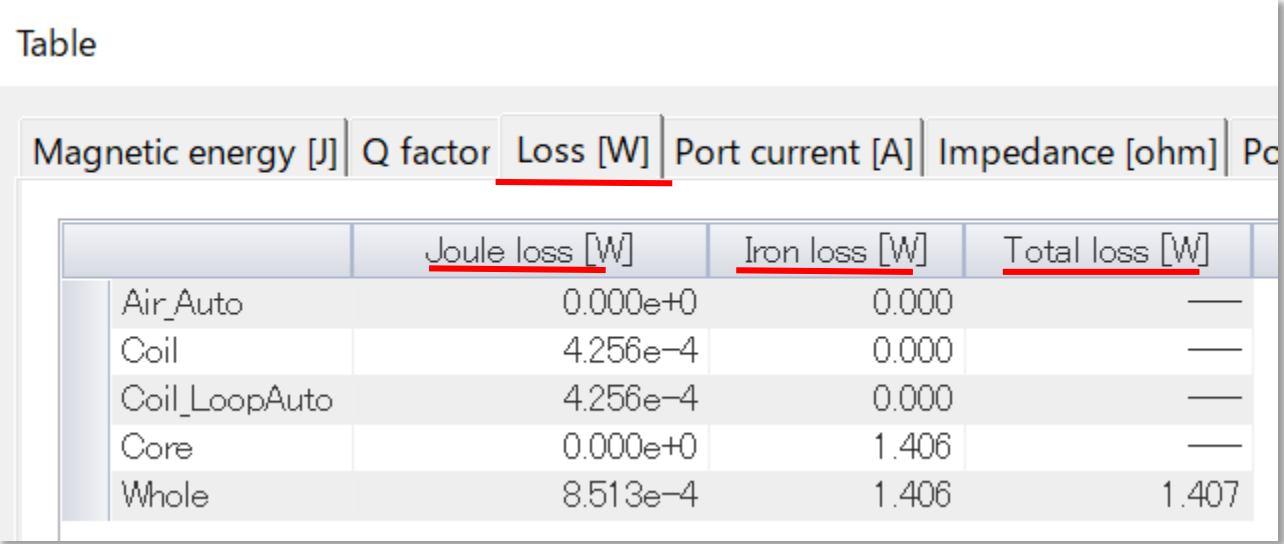

調和解析の出力結果例

### Magnetic Field-Thermal Coupled Analysis

Coupled with thermal analysis, the temperature distribution can be analyzed. The loss, which is acquired in the magnetic field analysis, is used as the heat amount.

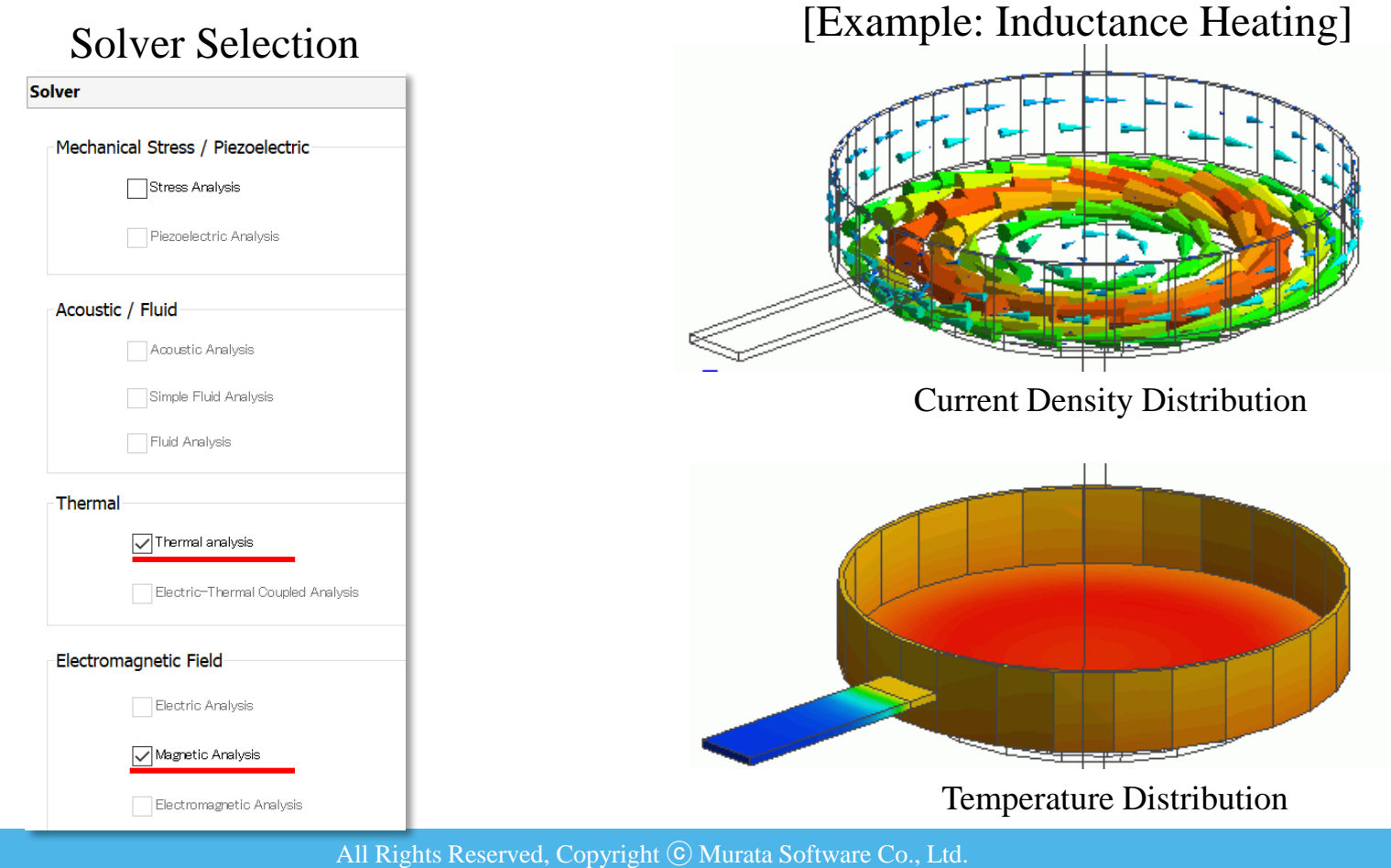

**Murata Software** 

## Magnetic Field-Thermal Coupled Analysis

Setting of the heat radiation path (boundary condition) is the most important point.

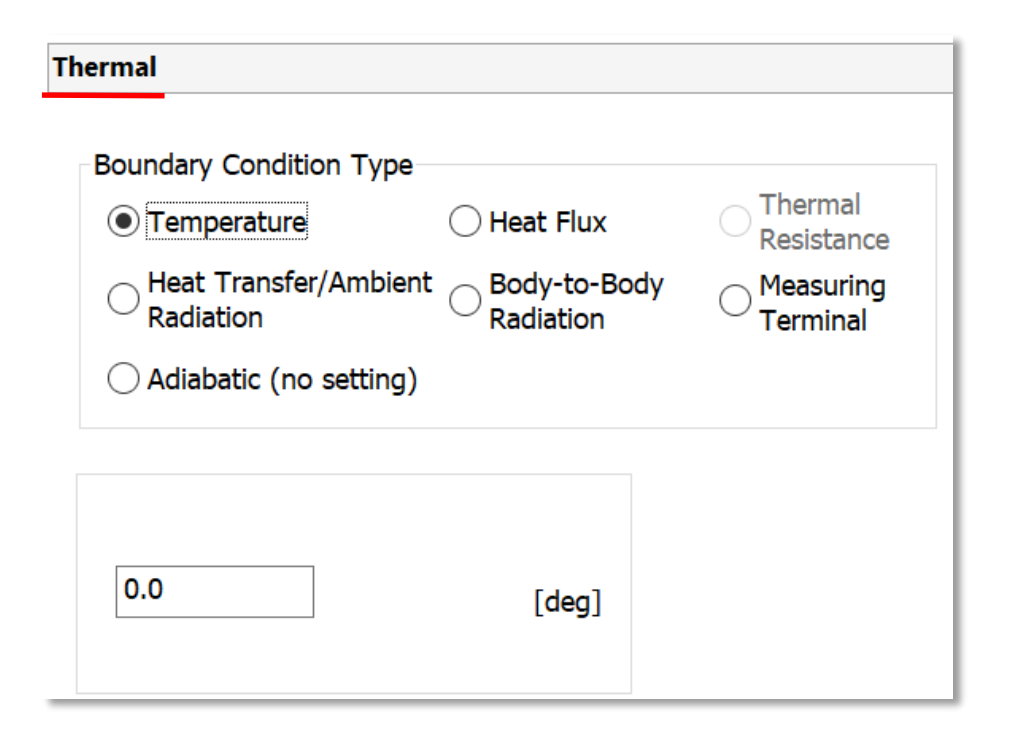

Boundary Conditions: **Temperature** Heat Flux

**Murata Software** 

Thermal Resistance Thermal Conductivity Ambient Radiation Body-to-Body Radiation Adiabatic

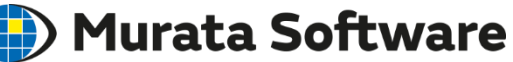

### Boundary Condition of Thermal Analysis

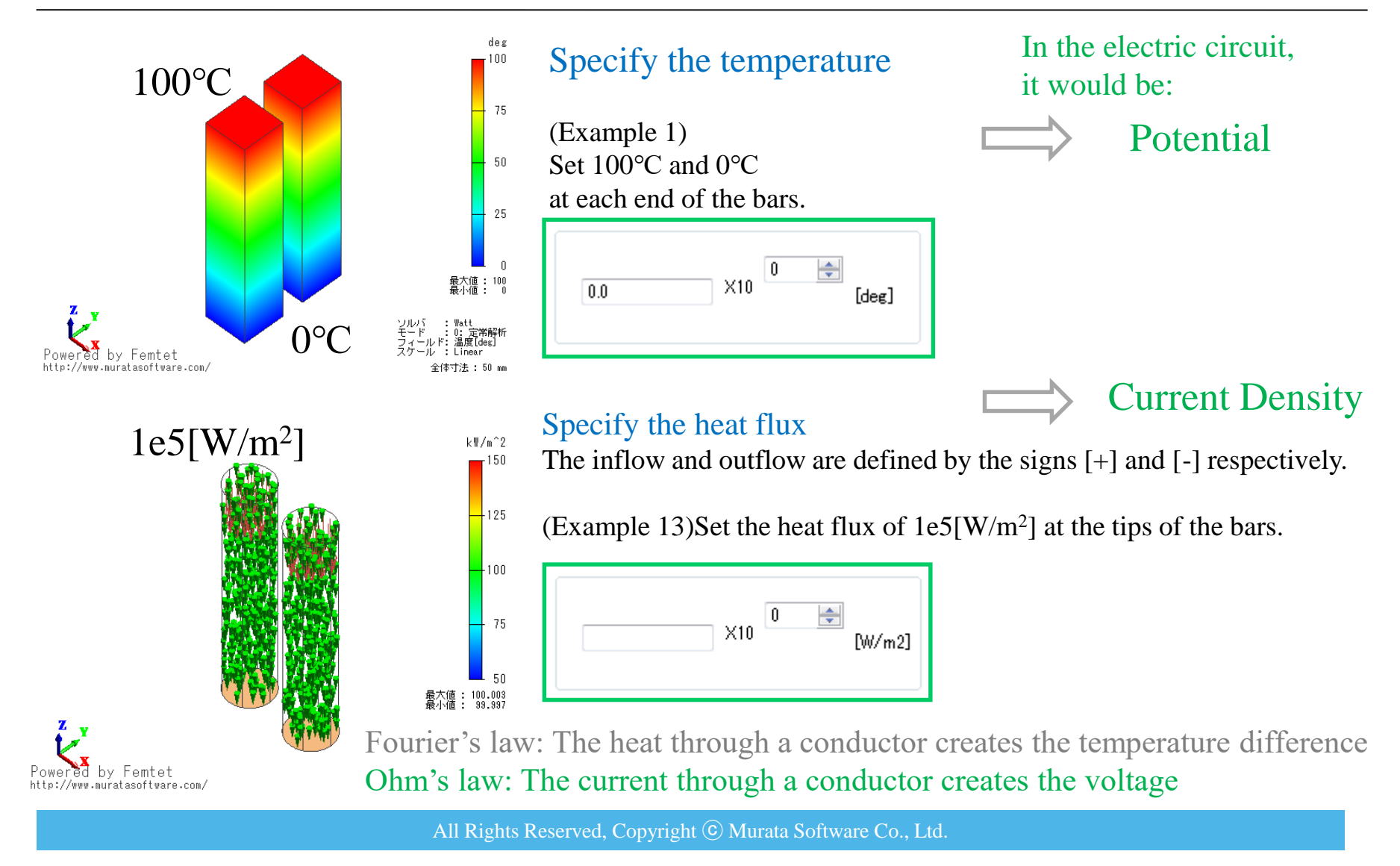

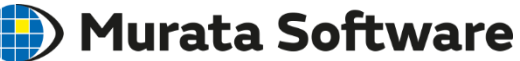

### Boundary Condition of Thermal Analysis

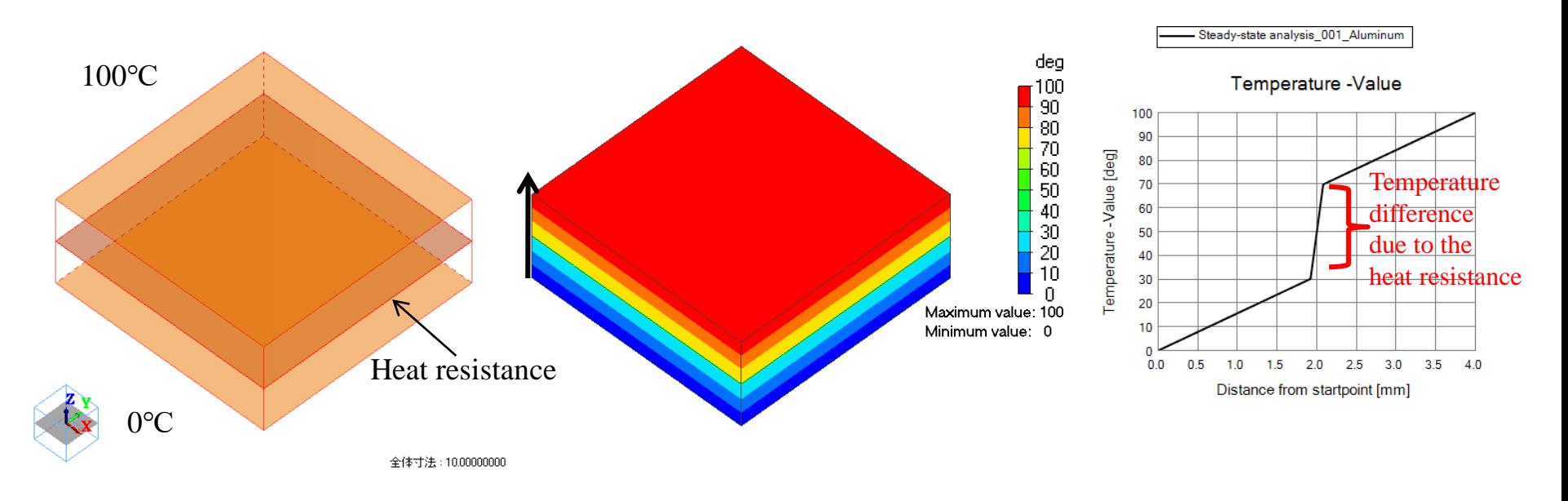

#### Heat resistance set on the boundary of the bodies

[Example 15] The temperature changes discontinuously at the boundary of heat resistance

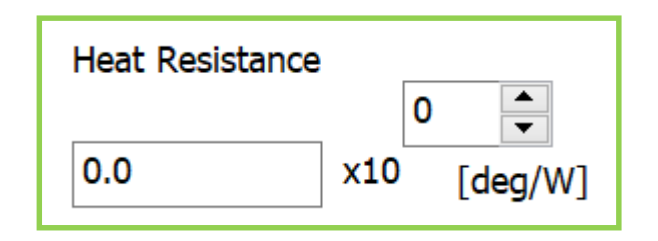

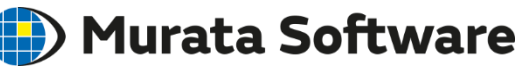

# Boundary Condition of Thermal Analysis<br>
Boundary Condition of Thermal Analysis

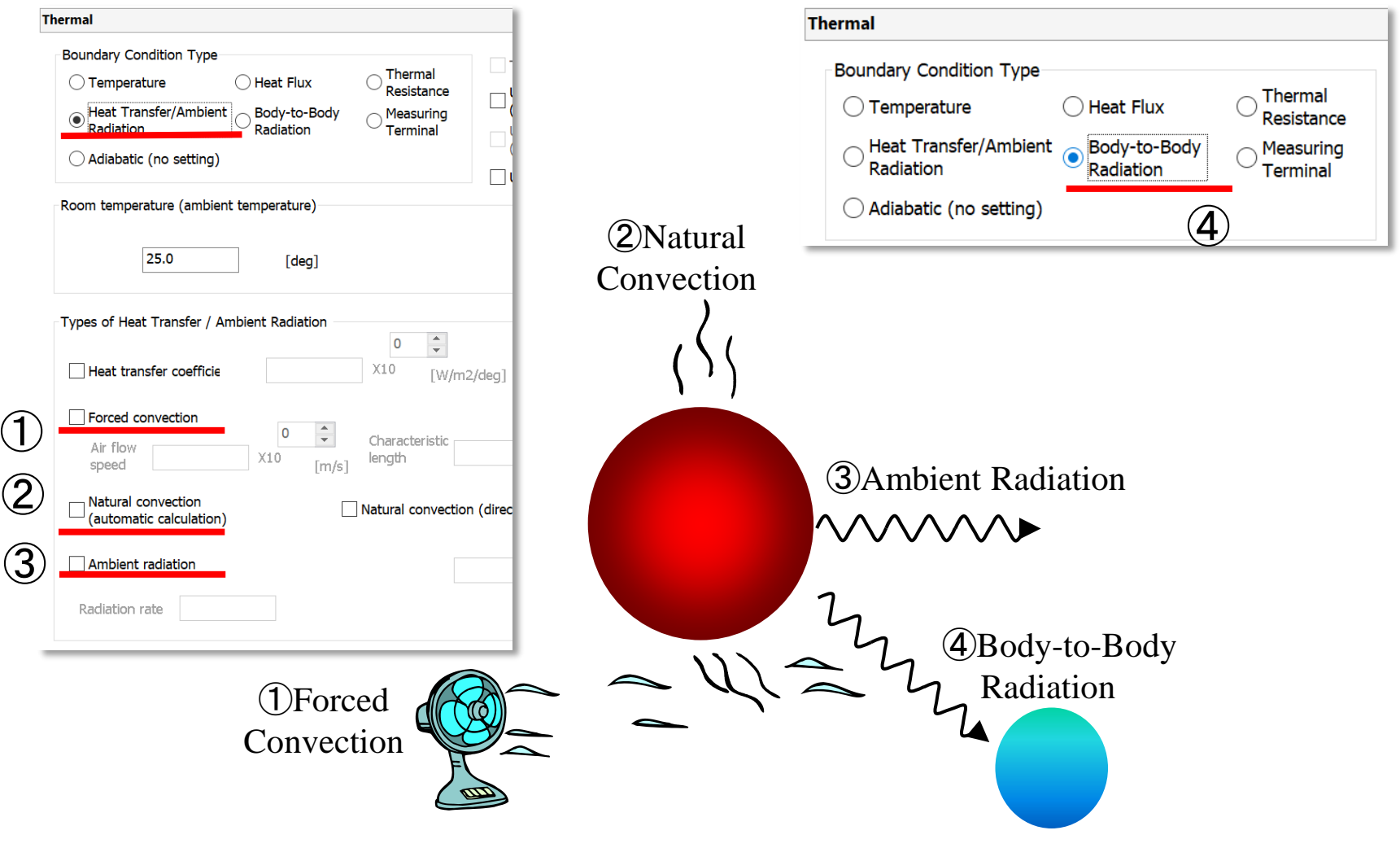

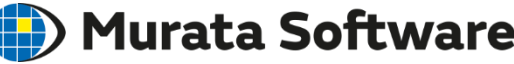

# Boundary Condition of Thermal Analysis<br>
Boundary Condition of Thermal Analysis

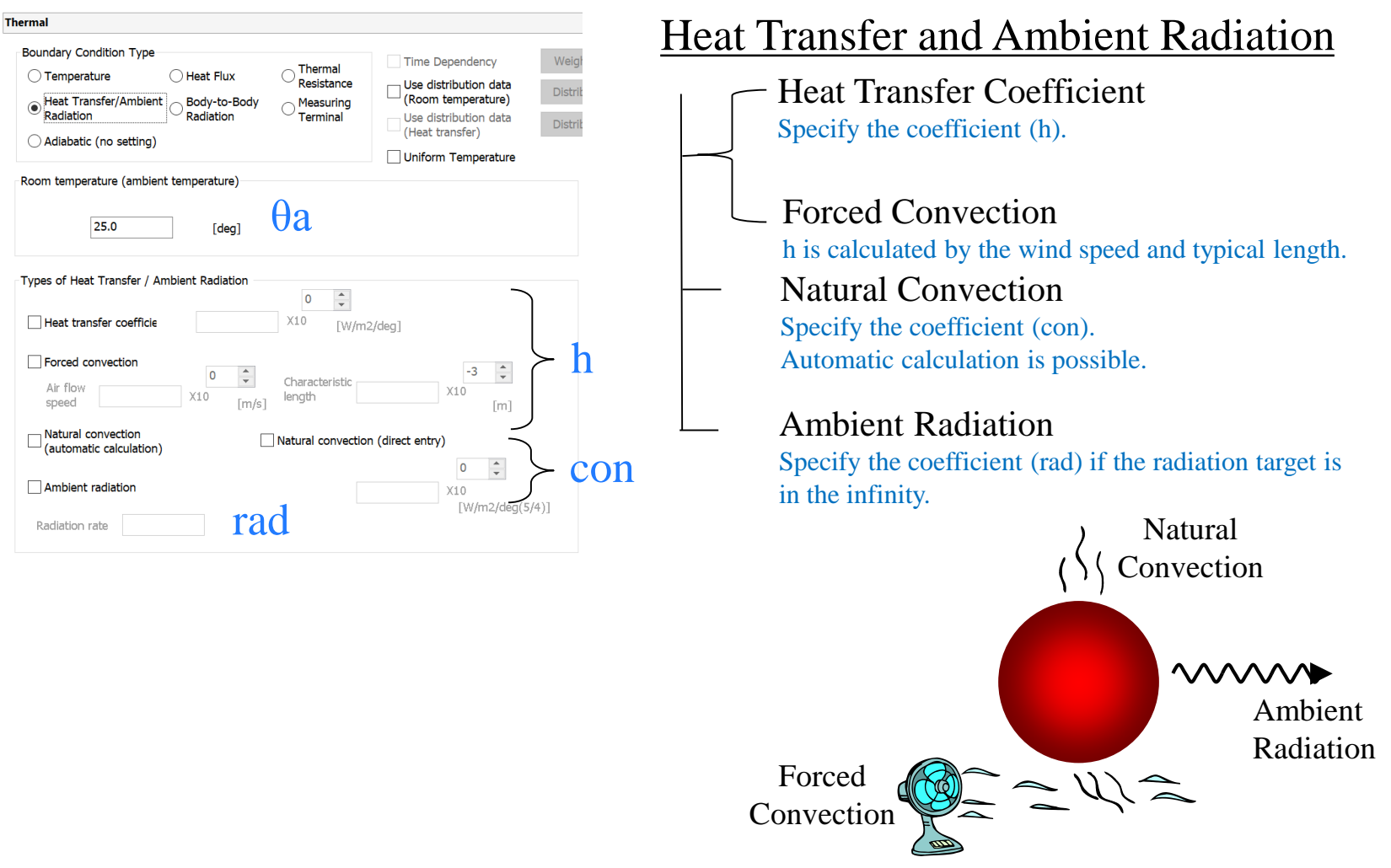

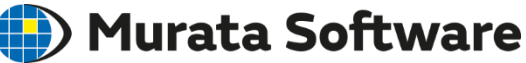

### Boundary Condition of Thermal Analysis

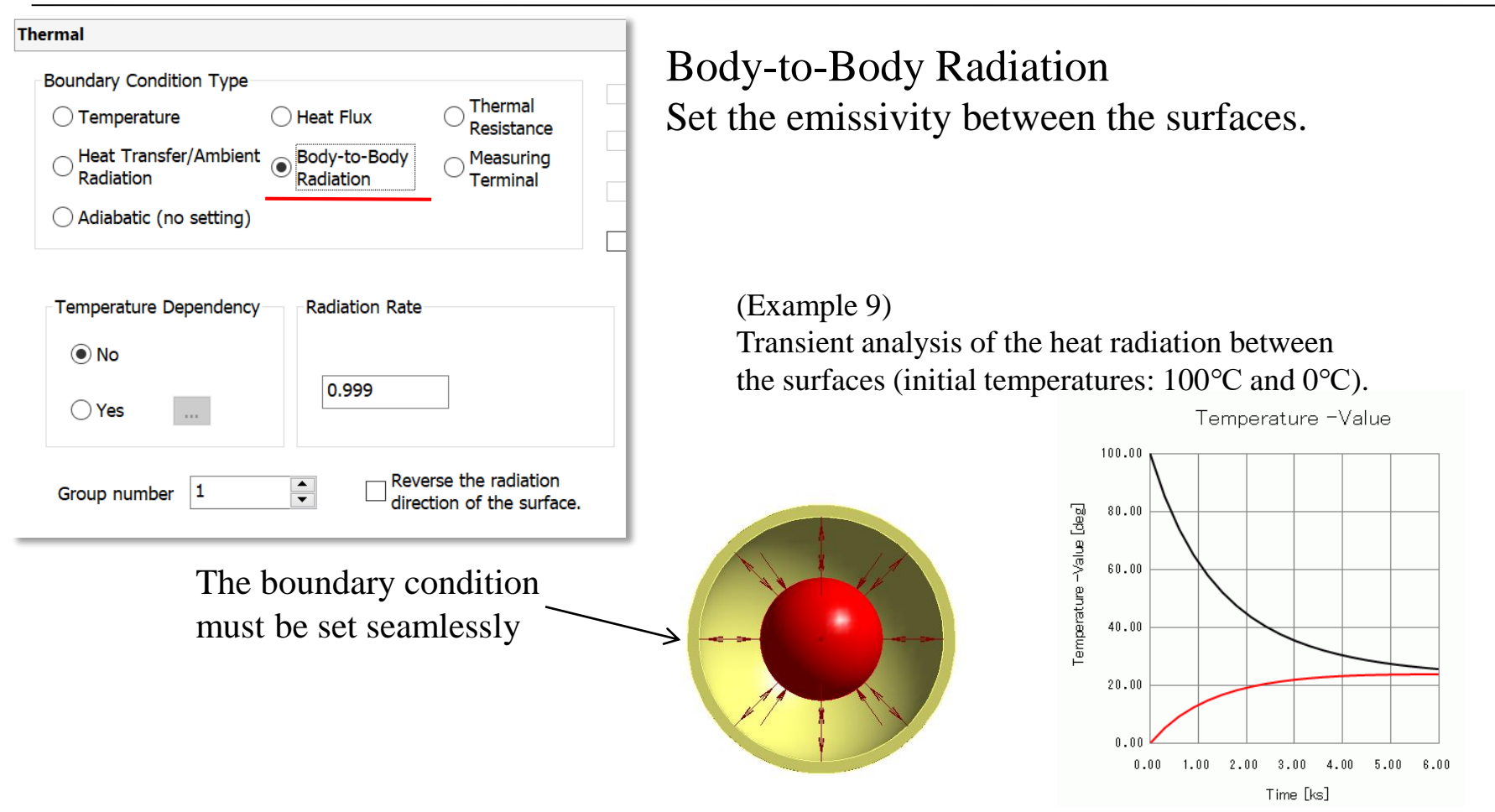

\*1 If there is a big gap between the body-to-body boundary conditions, the temperature drops unnaturally. \*2 If the distance to the radiation target is infinite, select [Ambient radiation].

#### **Murata Software**

### Floating Capacitance

Floating capacitance of coil can be calculated by the electric analysis.

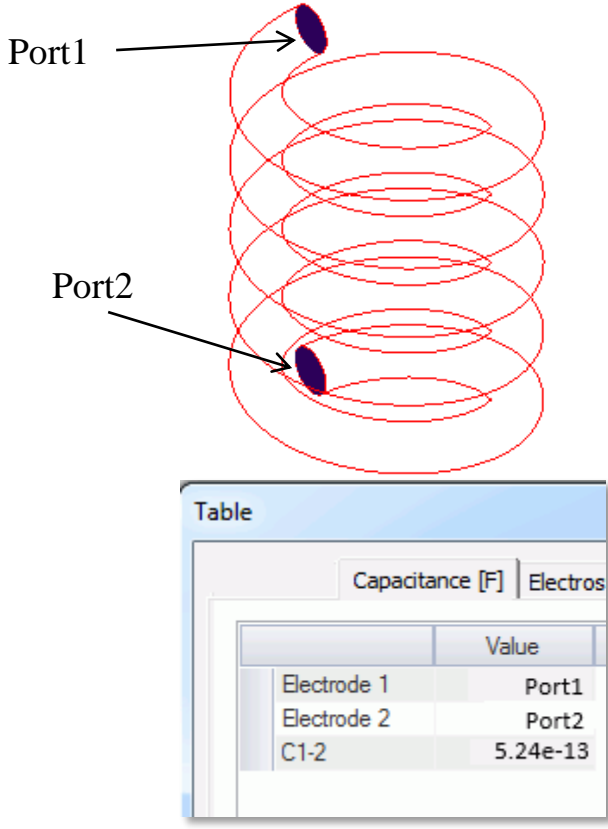

Procedure

- 1. Create an analysis model.
- 2. Select [Electric Field Analysis (Coulomb)].
- 3. Set analysis condition to harmonic analysis>conductor.
- 4. Set the magnetic wall of the outer boundary condition.
- 5. Create an air body.
- 6. Create a coil body. Set a voltage (1V) of the boundary condition to the whole peripheral of the coil.
- 7. Set the port of the boundary condition to the both ends of the coil. (Port1 and Port2)
- 8. Set the perfect conductor for the material property.
- 9. Run the solver.

[Example 17] Inductor's Floating Capacitance

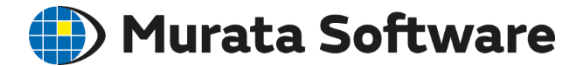

# Appendix

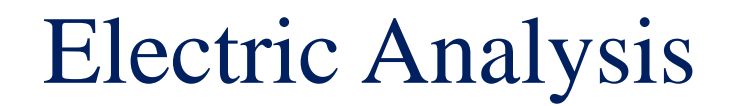

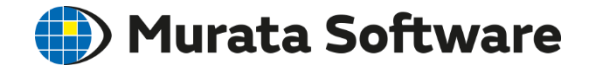

### Examples

## Analysis Condition

### Electric Analysis Examples

Murata Software

Capacitance of the Capacitor

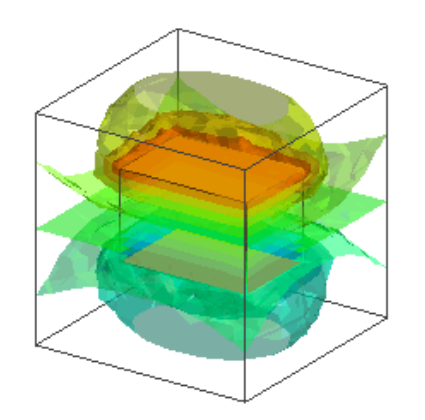

Resistance of the Conductor

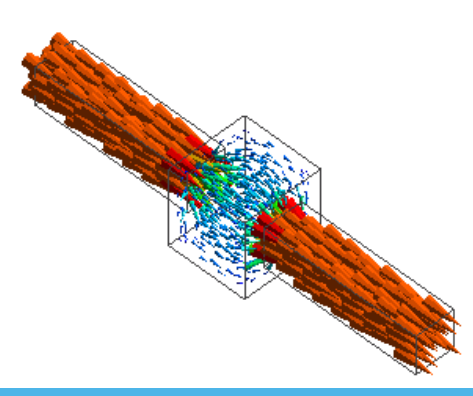

#### Electrostatic Force on the Dielectric Material

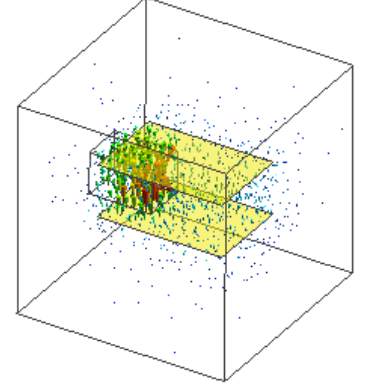

### Heat of the Signal Line

(Electric Field-Thermal Analysis)

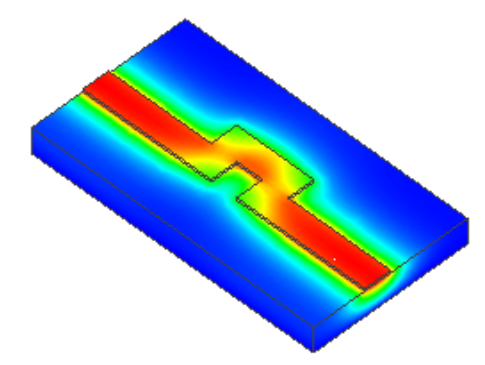

#### Electric Analysis

# Analysis Condition

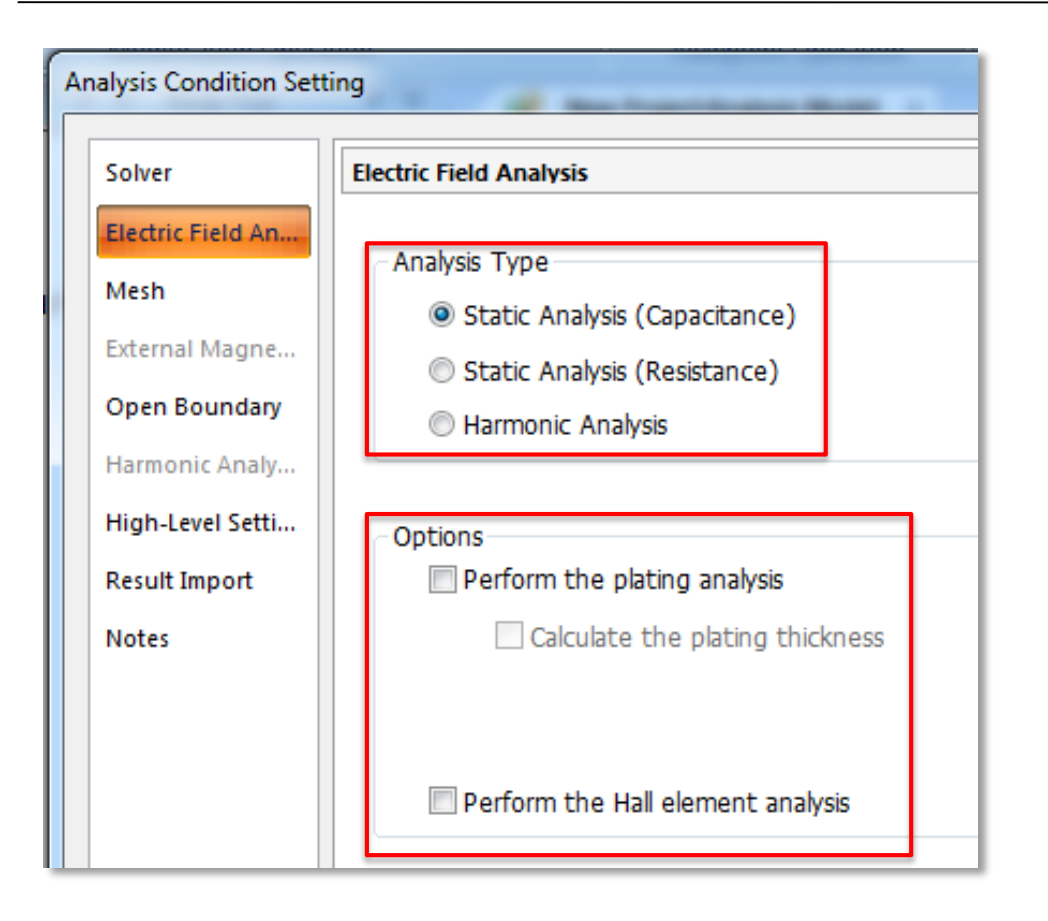

#### **(b)** Murata Software

### Analysis Type

- Static Analysis
- Harmonic Analysis

#### **Options**

- Plating Analysis
- Hall Element Analysis

#### All Rights Reserved, Copyright © Murata Software Co., Ltd.

66

### Electric Analysis Analysis Type

Static Analysis Frequency=0(direct current) Dielectric material:  $-\varepsilon \nabla^2 \varphi = \rho$ Conductive material:  $-\sigma \nabla^2 \varphi = 0$ 

is solved.

### Harmonic Analysis

0<Frequency (alternating current)

 $-\nabla \cdot (\sigma + j\omega \varepsilon) \nabla \varphi = j\omega \rho$ 

where ε: permittivity φ: potential ρ: charge density σ: conductivity

is solved.

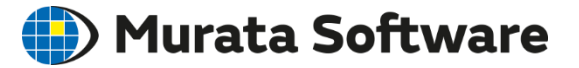

### Electric Analysis Plating Analysis

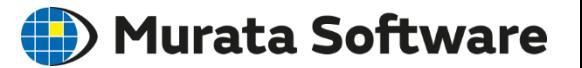

The current density, voltage distribution, and plating thickness are solved.

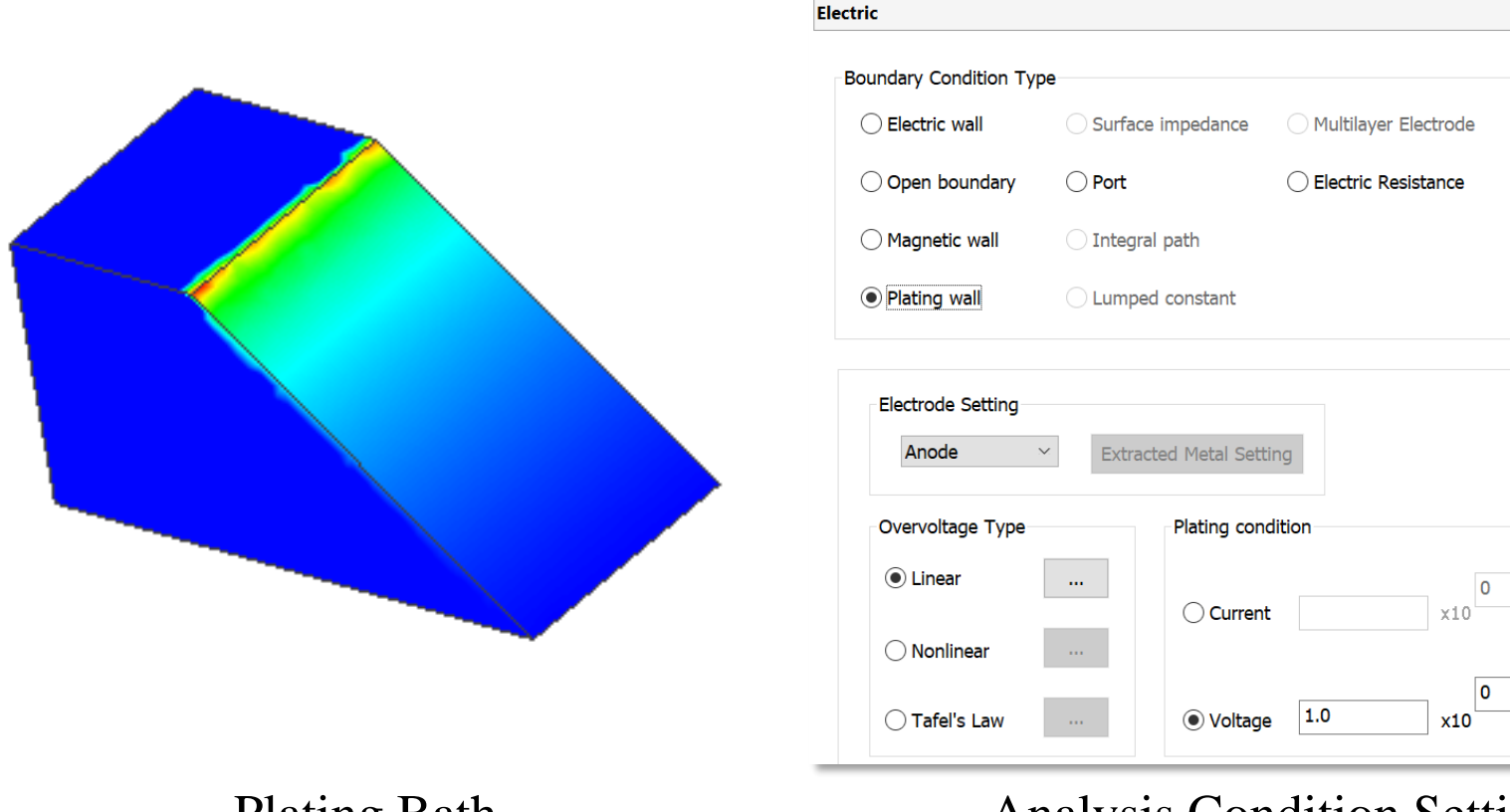

#### Plating Bath Analysis Condition Setting

All Rights Reserved, Copyright © Murata Software Co., Ltd.

 $\div$ .<br>Ta1

 $[V]$ 

### Electric Analysis Hall Element Analysis

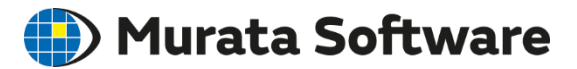

Hall voltage and resistance are solved with hall effect taken into account.

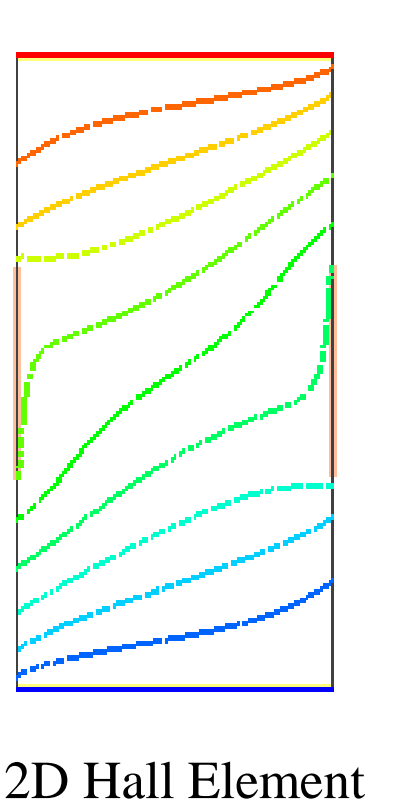

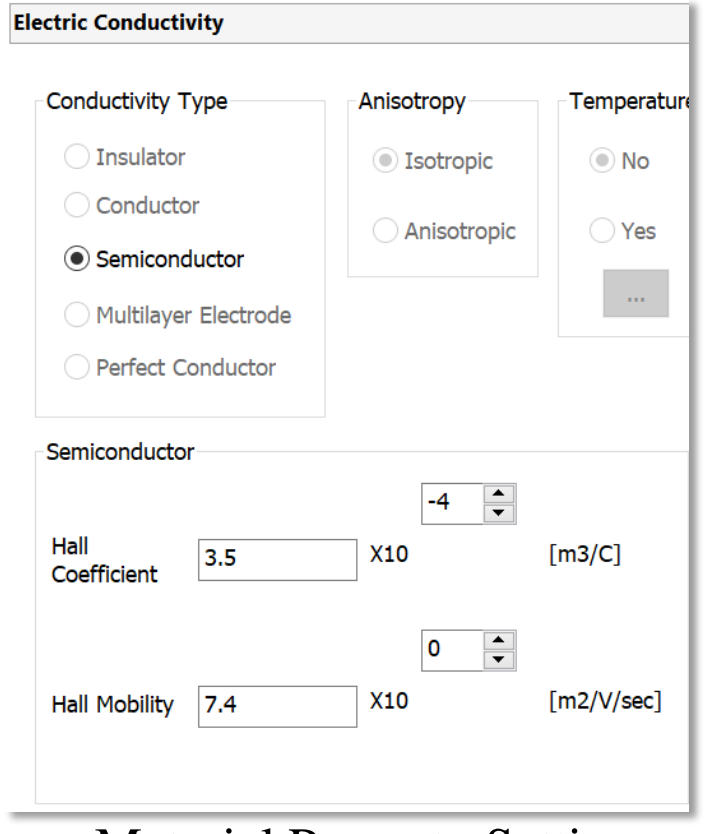

#### Material Property Setting

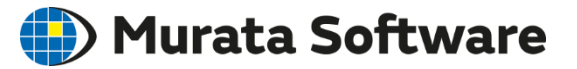

### Basic Equations in Harmonic Analysis

#### Maxwell Equations

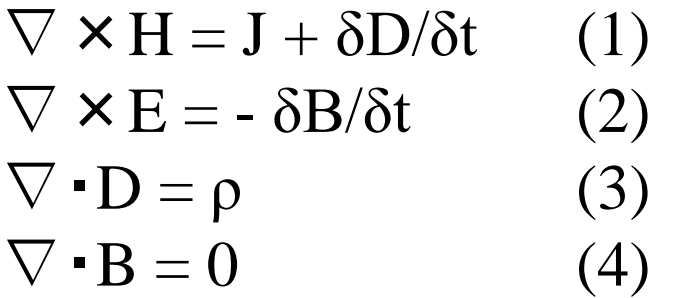

#### where

H: Magnetic field strength [A/m] J: Current density [A/m<sup>2</sup>] D: Current flux density  $[C/m^2]$ E: Electric field strength [V/m] B: Magnetic flux density [T]  $ρ$ : Charge density [C/m<sup>3</sup>]  $J_e$ : Induced current density [A/m<sup>2</sup>] Je is an unknown current generated by the Faraday's law. In the equation (1), set J= $J_0 + J_e$ ,  $\nabla \times H = (J_0 + J_e) + \delta D/\delta t$  $= (J_0 + \sigma E) + j\omega \epsilon E$ by approximating j $\omega \epsilon E = 0$ ,  $\nabla \times H = J_0 + \sigma E$  $H = (1/\mu)$  $\nabla \times (1/\mu)B = J_0 + \sigma E$  (5) is given.

From the equation (4), the vector potential A is defined, which will give  $B = \nabla \times A$  (6)

The scalar potential  $\varphi$  is defined by replacing the equation  $(2)$  in  $(6)$ .  $\nabla \times E = -\delta/\delta t (\nabla \times A)$  $\nabla \times (E + \delta A/\delta t) = 0$  $E = -\nabla \varphi - \delta A/\delta t$  (7)

By replacing the equations (6) and (7) in (5),  $\nabla \times (1/\mu)$   $\nabla \times A = J0 - \sigma (\nabla \varphi + \delta A/\delta t)$  is given.

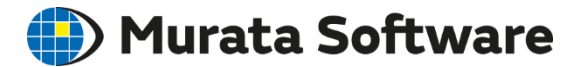

### Calculation Method of Output Items

<Inductance> Calculated by the interlinkage magnetic flux  $L = \Phi / I$ Φ: Interlinkage Magnetic Flux I: Coil Current

<Electromagnetic Force> Calculated by the nodal force method  $F = -\int T \cdot \nabla N dV$ T: Maxwell Stress Tensor N: Interpolation Method

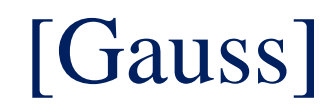

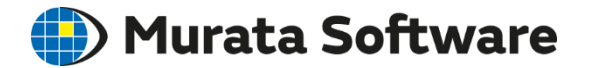

### [Gauss], the solver of the magnetic analysis, is named after Carl Friedrich Gauss.

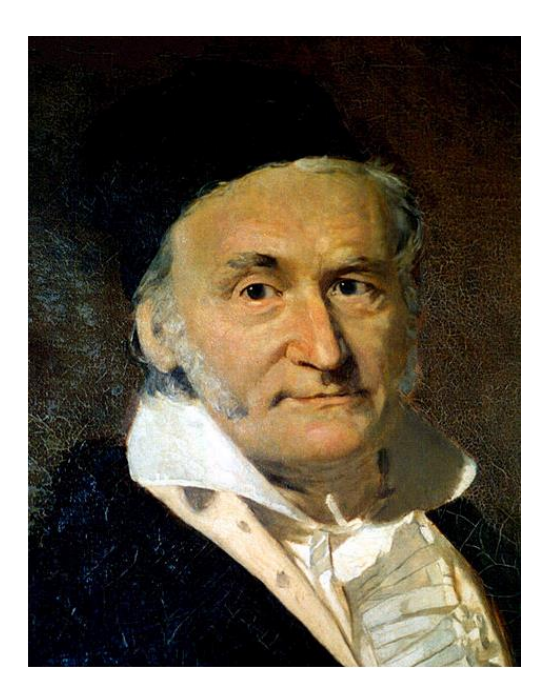